#### **บทที่ 2**

### **โปรแกรมอรรถประโยชน์ด้านการแปลง,โครงสร้างแฟ้ม'ข้อยูล**

**บ ท น ี้จะกล่าวถึงแน วคิดเห ตุผลและ**ท ฤ ษ ฎ ี**ที่ใช้ใน การพ ัฒ นาโปรแกรมอรรถประโยชน ์** สำหรับจัดการแฟ้มเอกสารของจุฬาจารึก เพื่อเสริมคุณสมบัติให้จุฬาจารึก ทางด้านการแปลง **โครงสร้างแฟ้มข้อมูล นอกจากนี้บังกล่าวถึงการออกแบบและพัฒ นาโปรแกรมอรรถประโยชน์ด้าน การแปลงโครงสร้างแฟ้มข้อมุ)ล บ ท น ี้จึงแบ ่งเป ็น 3 ส่วน ส่วนแรกกล่าวถึงโครงสร้างแฟ้มข้อมูล ชนิดต่างๆที่ต้องการแปลงและโครงสร้างแฟ้มข้อมูลจุฬาจารึก 78 ส่วนที่สองจะกล่าวถึงขั้นตอนวิธี การแป ลงเป ็นโครงสร้างแฟ ้มข้อมูลจุฬ าจารึก 78 ส ่วน ท ี่สาม จะกล่าวถึงโครงสร้างข้อมูลท ี่ใช้ใน โปรแกรมและการพัฒนาโปรแกรมด้านการแปลงโครงสร้างแฟ้มข้อมูล**

#### **โครงสร้างแฟ้มข้อมูล** (file **format)**

**เมื่อเวิร์ดจุฬ าได้ถูกป รับ ป รุงเพ ิ่มเติมคุณ สมบ ัติเป ็น จุฬ าจารึกท ี่สามารถทำงาน ภายใต้** ไมโครซอฟท์วินโดวส์ได้ แนวทางพัฒนาจุฬาจารึกนั้นยึดมุมมองของผู้ใช้เป็นหลัก เพื่อให้ผู้ใช้ ี สามารถใช้งานจุฬาจารึกในลักษณะเดียวกับเวิร์ดจุฬา ตั้งชื่อเป็นจุฬาจารึก 77 โดยมีโครงสร้าง **แฟ้มข้อมูลเซ่นเดียวกับโครงสร้างแฟ้มข้อมูลเวิร์ดจุฬา แต่มี'โครงสร้างข้อมูลส่วนรูปภาพเพิ่มด้วย ต่อมาได้พ ัฒ นาเป็น จุฬ าจารึก 78 ให้ใช้งาน ได้อย่างมีประสิทธิภาพ มากขึ้นโดยจำเป็น ต้องเปลี่ยน โครงสร้างแฟ้มข้อมูล ทำให้ไม่สามารถนำแฟ้มข้อมูลเดิมมาใช้ได้ จึงต้องแปลงโครงสร้างแฟ้มข้อ มูลเวิร์ดจุฬารุ่นที่ 1.52 และจุฬาจารึก 77 เป็นแฟ้มข้อมูลจุฬาจารึก 78 ก่อน เวิร์ดจุฬาได้รับการ** พัฒนาอย่างต่อเนื่องจนถึงรุ่นที่ 1.6 โดยเพิ่มความสามารถในการสร้างสมการคณิตศาสตร์ **ส าม ารถใช้แบ บ อักษ รได้ 4 แบบ แยกพยางค์โดยใช้พจนานุกรม เมื่อเกิดการตัดคำจะแทรกรหัส OxAO แทนซ่องว่าง (0x20) เป็นต้น เวิร์ดจุฬารุ่นที่ 1.6 ก็ได้รับความนิยมมากเซ่นกันจึงควรแปลง โครงสร้างแฟ้มข้อมูลเป็นจุฬ าจารึก 78 ด้วย นอกจากนี้แฟ้มข้อมูลข้อความ (text file) ที่สร้างได้ จากโปรแกรมทั่วไปบังมีโครงสร้างแฟ้มข้อมูลที่ง่ายกว่าเวิร์ดจุฬ า จึงควรแปลงโครงสร้างแฟ้มข้อ มูลเป็นจุฬาจารึก 78 ด้วย**

**1. โครงสร้างแฟ้มข้อมูลข้อความ**

**แ ฟ ้ม ข ้อ ย ูล ข ้อ ค ว าม จ ะ 1จัด เก ็บ ต ัวอ ัก ษ รต าม รห ัส แอ ส ก ี โด ย เร ีย ง ล ำด ับ ท ีล ะ ต ัว อักษรไปเรื่อยๆจากบรรทัดแรกจนถึงบรรทัดสุดท้าย ใน ที่น ี้จะกล่าวเฉพ าะรหัสท ี่เกี่ยวข้องกับการ** ี แปลงโครงสร้างแฟ้มข้อมูลคือ รหัสขึ้นบรรทัดใหม่ของแต่ละบรรทัดมีขนาด 2 ไบต์ที่มีค่าฐานสิบ **หกเป็น OxOD, OxOA และรหัสตั้งระยะ (tab) มีขนาด 1 ไบต์'ที่มีค่าฐานสิบหกเป็น 0x09 โครงสร้าง แฟ้มข้อมุ)ลข้อความแสดงดังรูปที่ 2.1**

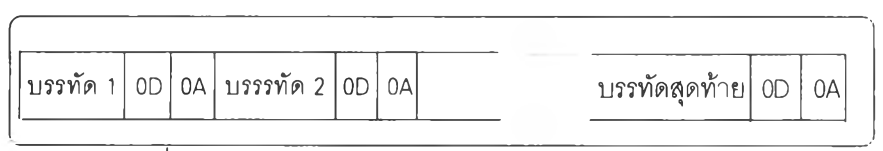

**รูปที่ 2.1 แสดงโครงสร้างแฟ้มข้อมูลข้อความ**

**ตัวอย่างแฟ ้ม ข้อม ูลข้อความ แสดงเป ็น ตัวเลขฐาน ส ิบ ห ก แสดงดังรูปที่ 2.2 โดย ด้าน ขวาเป็น ตัวอักษ รแทน เลขฐาน สิบ ห กเห ล่าน ั้น จะเห็นว่ามีรหัสขึ้นบรรทัดใหม่ (OxOD OxOA), รหัสตั้งระยะ (0x09) เป็นต้น 2**

> **43 6F 6E 76 65 72 74 69 - 6F 6E 09 43 6F 6D 70 72 Convertion.Compr 65 73 73 69 6F 6E 09 43 - 77 2D 57 72 69 74 65 72 ession.Cw-Wrier 0D OA 45 6E 6E 63 72 79 - 70 74 69 6F 6E . Enncryption \_\_y**

**รูปที่ 2.2 แสดงตัวอย่างแฟ้มข้อมูลข้อความ**

**2. โครงสร้างแฟ้มข้อมูลเวิร์ดจุฬา**

*r*

**เวิร์ดจุฬารุ่นที่ 1.52 จะจัดเก็บข้อมูลในแฟ ้มข้อมูล เรียงลำดับ ท ีละตัวอักษ รตาม รหัสสมอ. หรือรหัสเกษตรไปเรื่อยๆจากบรรทัดแรกจนถึงบรรทัดสุดท้าย แต่ละบรรทัดจะถูกคั่น ด้วยรหัสขึ้นบรรทัดใหม่ขนาด 2 ไบต์ที่มีค่าเป็นเลขฐานสิบหกคือ OxOD, OxOA ถ้าบรรทัดนั้นเกิด จากการจัดบรรทัดที่มีการตัดคำจะมีรหัสตัดคำขนาด 3 ไบต์คือ 0x8D, OxOD, OxOA และบรรทัดสุด** ์ ท้ายของเอกสารจะจบด้วยรหัสจบขนาด 1 ไบต์คือ 0x1A จากนั้นเป็นตัวเลือกต่างๆ ของแฟ้มข้อ **มูลโครงสร้างแฟ้มข้อมูลเวิร์ดจุฬารุ่นที่ 1.52 แสดงดังรูปที่ 2.3**

**\**

**แต่ละบรรทัดจะเป็นตัวอักษรของข้อความตามรหัสแอสกีโดยเรียงกันไปเรื่อย ข้อ ค วาม ท ี่ม ีรูป แบ บ พ ิเศ ษ อาท ิตัวเอียง ตัวหนา หรืออื่นๆ จะม ีรห ัส รูป แบ บ พ ิเศ ษ กำกับ ป ิดห ัวและ ท้ายของข้อความนั้น รหัสรูปแบบพิเศษแสดงดังตารางที่ 2.1**

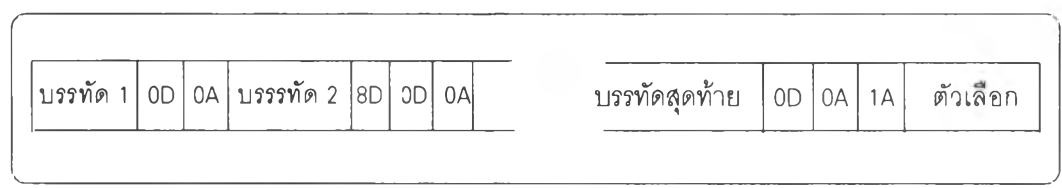

**รูปที่ 2.3 แสดงโครงสร้างแฟ้มข้อะ)ลเวิร์ดจุฬา รุ่นที่ 1.5**

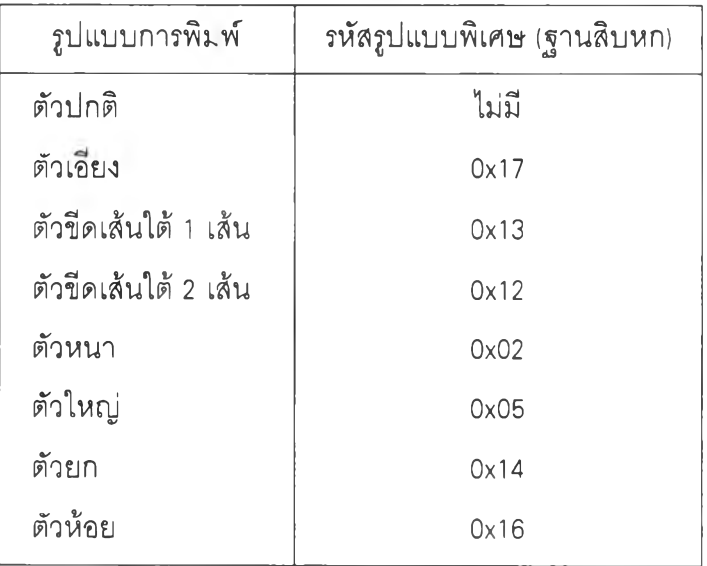

**ตารางที่ 2.1 แสดงรหัสรูปแบบพิเศษ**

**เวิร์ดจุฬ าสามารถสร้างตารางในเอกสารได้ โดยเวิร์ดจุฬ าได้เตรียมอักษรกราฟพิก ไว้ตีเส้นส่วนประกอบของตาราง ดังนั้นบรรทัดที่มีเส้นส่วนประกอบของตารางจะมีรหัสตารางนั้น แทรกอยู่ รหัสตารางแสดงดังตารางที่ 2.2**

์ ตัวอย่างแฟ้มข้อมูลเวิร์ดจุฬา รุ่นที่ 1.52 ดังรูปที่ 2.4 โดยแสดงเป็นตัวเลขฐาน **สิบหก จะเห็นว่ามีรหัสขึ้นบรรทัดใหม่ (OxOD OxOA), รหัสตัดคำ (0x8D OxOD OxOA), รหัสรูปแบบ** พิเศษแบบกำกับปิดหัวท้ายข้อความรูปแบบตัวหนา (0x02), รหัสรูปแบบพิเศษแบบกำกับปิดหัว ์ ท้ายข้อความรูปแบบตัวใหญ่ (0x05) และรหัสจบ (0x1A) จากนั้นเป็นตัวเลือกต่างๆของแฟ้มข้อมูล

| เส้นส่วนประกอบของตาราง | รหัสตาราง (ฐานสิบหก) |
|------------------------|----------------------|
|                        | 0x98                 |
|                        | 0x91                 |
|                        | 0x99                 |
|                        | 0x93                 |
|                        | 0x96                 |
|                        | 0x92                 |
|                        | 0x9A                 |
|                        | 0x90                 |
|                        | 0x9B                 |
|                        | 0x95                 |
|                        | 0x8F                 |

**ตารางที่ 2.2 แสดงรหัสตาราง**

|  |             |  |                                                   |  |  |  |  |  | 6E 6F 72 6D 61 6C 8D 0D - 0A 17 69 74 61 6C 69 63 normal italic |  |
|--|-------------|--|---------------------------------------------------|--|--|--|--|--|-----------------------------------------------------------------|--|
|  |             |  |                                                   |  |  |  |  |  | 61 72 67 65 05 1A 4F 50 - 54 20 31 2E 35 30 01 00 largeOPT 1.50 |  |
|  |             |  |                                                   |  |  |  |  |  | 17 8D 0D 0A 02 62 6F 6C - 64 02 0D 0A 05 65 6E 6C boldenl       |  |
|  |             |  |                                                   |  |  |  |  |  |                                                                 |  |
|  |             |  |                                                   |  |  |  |  |  |                                                                 |  |
|  |             |  | 01 00 00 00 01 00 00 00 - 01 00 00 00 01 00 00 00 |  |  |  |  |  |                                                                 |  |
|  |             |  |                                                   |  |  |  |  |  | 01 00 00 00 01 00 4B 00 - 1E 00 01 00 04 00 4E 00  K N          |  |
|  | 13 00 6F 00 |  |                                                   |  |  |  |  |  | $\cdot$ . N                                                     |  |
|  |             |  |                                                   |  |  |  |  |  |                                                                 |  |

**รุปที่ 2.4 แสดงตัวอย่างแฟ้มข้อยูลเวิร์ดจุฬา รุ่นที่ 1.52**

**เวิร์ดจุฬารุ่นที่ 1.6 จัดเก็บฃ้อผูลใน แฟ ้มข้อยูลเรียงลำดับไปเรื่อยๆจากบรรทัดแรก จนถึงบรรทัดสุดท้ายเช่นกัน เวิร์ดจุฬารุ่นที่ 1.6 ปรับปรุงให้ใช้แบบอักษรได้ 4 แบบ ข้อความที่ใช้ แบบอักษร 2, 3 และ 4 จะมีรหัสแบบอักษรกำกับปิดหัวท้าย แต่ข้อความที่ใช้แบบอักษร 1 จะไม่ มีรหัสแบบอักษรกำกับปิดหัวท้าย รหัสแบบอักษรแสดงตังตารางที่ 2.3**

| แบบอักษร   | รหัสแบบอักษร (ฐานสิบหก) |
|------------|-------------------------|
| แบบอักษร 1 | 0x1B                    |
| แบบอักษร 2 | 0x1C                    |
| แบบอักษร 3 | 0x1D                    |
| แบบอักษร 4 | 0x1E                    |

**ตารางที่ 2.3 แสดงรหัสแบบอักษร**

**บรรทัดแรกจะขึ้นต้นด้วยรหัสแบบอักษร 1 (0x1 B) จำนวน 2 ไบ ต ์ แต่ละบรรทัดจะ ถูกคั่นด้วยรหัสขึ้นบรรทัดใหม่ขนาด 2 ไบต์คือ OxOD, OxOA และตามด้วยรหัสแบบอักษร 1 (0x1 B) ทุกบรรทัด ถ้าบรรทัดนั้นเกิดจากการจัดบรรทัดที่มีการตัดคำจะมีรหัสตัดคำขนาด 3 ไบต์คือ 0x8D, OxOD, OxOA และตามด้วยรหัสแบบอักษร 1 (0x1 B) เมื่อเกิดการตัดคำจะใช้รหัสแทรก OxAO แทน** ี ซ่องว่าง (0x20) และบรรทัดสุดท้ายของเอกสารจะจบด้วยรหัสจบขนาด 1 ไบต์คือ 0x1A จากนั้น เป็นตัวเลือกต่างๆ ของแฟ้มข้อมูล โครงสร้างแฟ้มข้อมูลเวิร์ดจุฬารุ่นที่ 1.6 แสดงดังรูปที่ 2.5

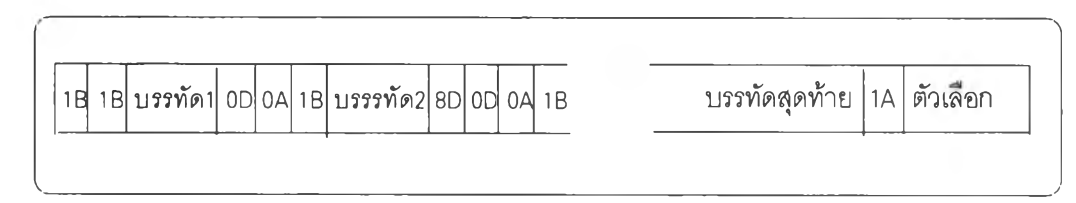

**รูปที่ 2.5 แสดงโครงสร้างแฟ้มข้อมุ)ลเวิร์ดจุฬารุ่นที่ 1.6**

**เวิร์ดจุฬารุ่นที่ 1.6 ลามารถพิมพ์ลมการคณิตศาสตร์ได้ โดยพิมพ์คอลัมน์แรกด้วย คำลังจุด ".M" ตามด้วยข้อความที่อธิบายการเขียนสมการคณ ิตศาสตร์แสดงดังตารางที่ 2.4**

**ตัวอย่างแฟ้มข้อมุ)ลเวิร์ดจุฬารุ่นที่ 1.6 ดังรูปที, 2.6 โดยแสดงเป็นตัวเลขฐานลิบหก จะเห็นว่ามีรหัสขึ้นบรรทัดใหม่ (OxOD OxOA), รหัสแบบอักษร 1 (0x1 B), รหัสแทรกจากการตัดคำ (OxAO), รหัสตัดคำ (Ox8D OxOD OxOA), รหัสแบบอักษร 2 กำกับปิดหัวท้ายข้อความ (0x10 และ รหัสจบ (0x1 A) จากนั้นเป็นตัวเลือกต่างๆ**

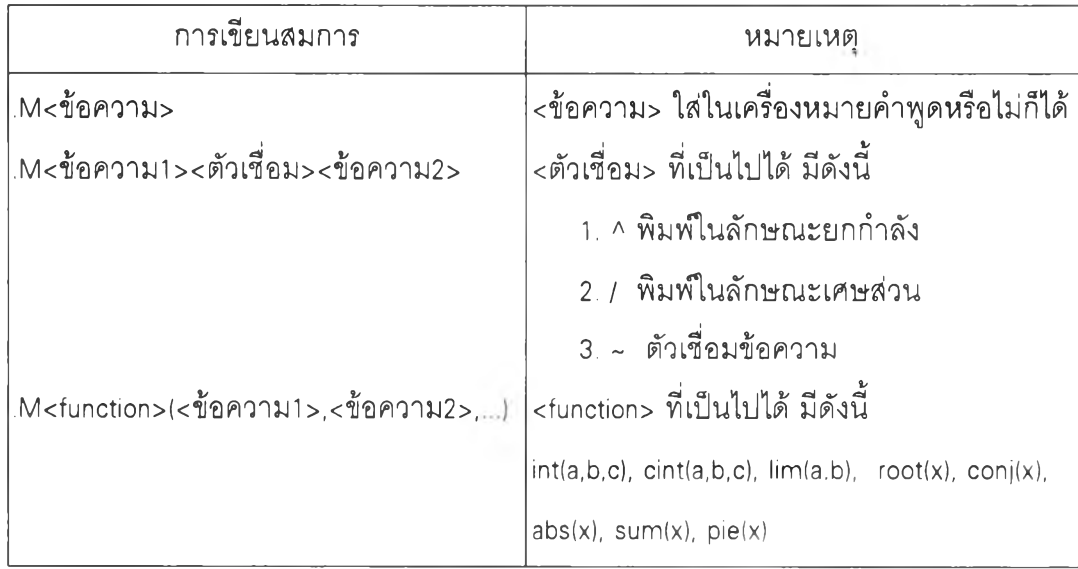

**ตารางที่ 2.4 แสดงการเขียนลมการคณ ิตศาสตร์ \*3**

**1B 1B 66 6F 6E 74 31 A0 - A0 A0 A0 A0 A0 A0 AO AO . font 1........ 1C 66 6F 6E 74 32 1C - 8D 0D 0A 1B 1 อ 66 6F 6E font2.....ton 33 20 1D 1E 66 6F 6E - 74 34 1E 1A 4F 50 54 20 t3 ,.font4 OPT 2E 35 30 01 00 00 00 - 00 00 00 00 00 00 00 00 1 50........... 21 08 42 10 84 21 08 - 00 00 00 00 00 00 00 00 !.B J....... 00 01 00 00 00 01 00 - 00 00 01 00 14 00 21 00 I 00 04 00 4E 00 13 00 - 6E 00 ... N...ก.**

ร ูปที 2.6 แ ส ด ง ต ัว อ ย ่าง แ ฟ ้ม 'ข ้อ ม ุ)ล เวิร์ด'จ ุฬ าร ุ่น ท ี่ 1.6

3. โครงสร้างแฟ้มข้อมูลจุฬาจารึก 77

**โครงสร้างแฟ้มข้อมูลจุฬาจารึก** 77 **มีลักษณ ะเช่นเดียวกับโครงสร้างแฟ้มข้อมูล เวิร์ดจุฬารุ่นที่ 1.52 กล่าวคือจัดเก็บข้อมูลเรียงลำดับไปเรื่อยๆจากบรรทัดแรกจนถึงบรรทัดสุดท้าย แต่ละบรรทัดจะมีรหัสขึ้นบรรทัดใหม่ (OxOD OxOA) บรรทัดที่เกิดจากตัดคำจะมีรหัสตัดคำ (0x8D OxOD OxOA) จบเอกสารด้วยรหัสจบ (0x1 A) ข้อความที่มีรูปแบบพิเศษจะมีรหัสรูปแบบพิเศษกำกับ ป ิด ห ัวและท ้ายข ้อค วาม ม ีรห ัสตารางแทน ตัวอักษรกราฟ ฟ ิกของเลัน ส่วน ประกอบของตาราง จุฬ าจารึกได้เป ลี่ยน รห ัส แท รกท ี่เกิดจากการต ัดคำโด ยใช้รห ัส แท รก OxAO แทนซ่องว่าง (0x20) น อ ก จ ากน ี้จ ุฬ าจ ารึก** 77 **ได ้เพ ิ่ม ค วาม ส าม ารถ ให ้น ำรูป ภ าพ เข ้าม าป ระก อ บ ใน เอ ก ส ารได ้ โดย กำหนดให้ใช้รูปภาพได้ 2 รูปแบบ แบบแรกคือแบบแผนที่บิต (bitmap - BMP) เป็นรูปภาพที่ไม่ขึ้น**

**ับอุปกรณ ์แสดงผล โดยจัดเก็บการกำหนดจุดต่างๆที่ประกอบกันเป็นรูปภาพและจานสีที่รูปภาพ** ใ ช ้ **แบบ สองคือแบบ เม ตาไฟ ล์** (m e ta file - **WMF) เป็นรูปภาพที่จัดเก็บตามมาตราฐานของวินโดว์** ์ โดยเป็นชุดคำสั่งทางกราฟฟิกที่ประกอบกันเป็นรูปภาพ ในที่นี้จะกล่าวเฉพาะโครงสร้างข้อมูลที่ ใช้จัดเก็บรูปภาพ จะมีรหัสรูปภาพมีขนาด 3 ไบต์คือ 0x09 0x0D 0x0A นำหน้าเพื่อบอกว่าข้อมูล ี่ที่ตามหลังนี้เป็นข้อมูลของรูปภาพ โดยเริ่มจากโครงสร้างข้อมูล picnode ตามด้วยขนาดของรูป ภาพและข้อมูลของรูปภาพ (คณะวิจัยจุฬาจารึก, 2538) โครงสร้างข้อมูลที่ใช้จัดเก็บรูปภาพ แสดง **ดังรูปที่ 2.7**

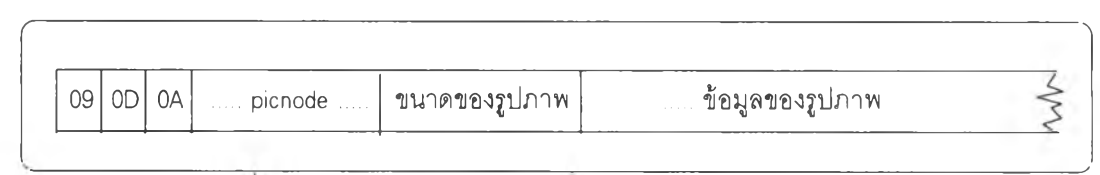

### ี รูปที่ 2.7 แสดงโครงสร้างข้อมูลที่ใช้จัดเก็บรูปภาพ

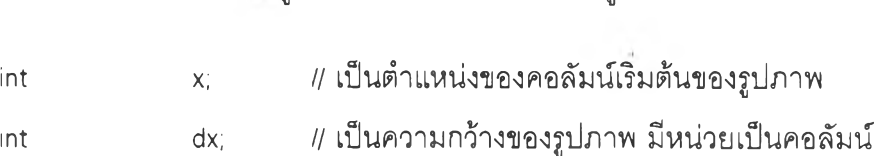

**int dy; // เป็นความสูงของรูป มีหน่วยเป็นบรรทัด**

#### 3.1 โครงสร้างข้อมูล picnode ประกอบด้วยข้อมูลดังนี้

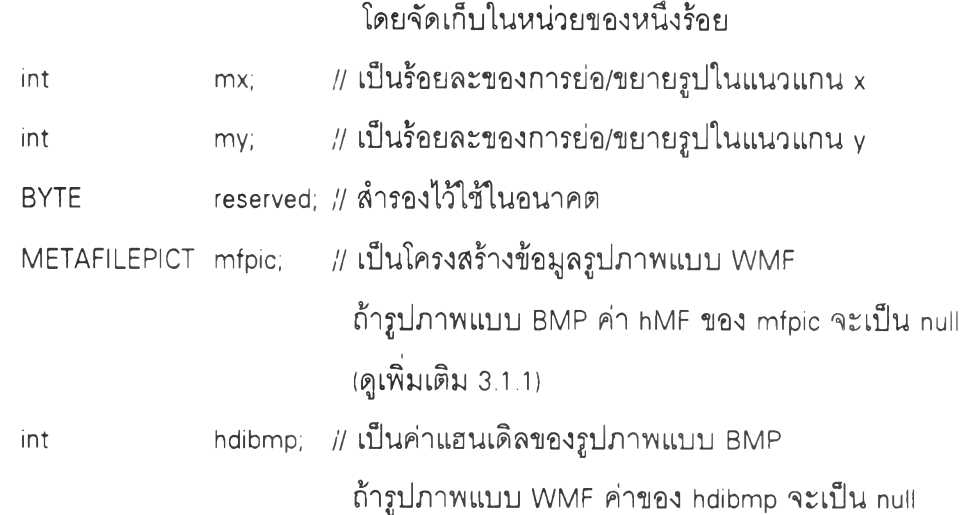

**โดยจัดเก็บในหน่วยของหนึ่งร้อย**

### **3.1.1 โครงสร้างข้อมูลของ mfpic ประกอบด้วยข้อมูลตังนี้**

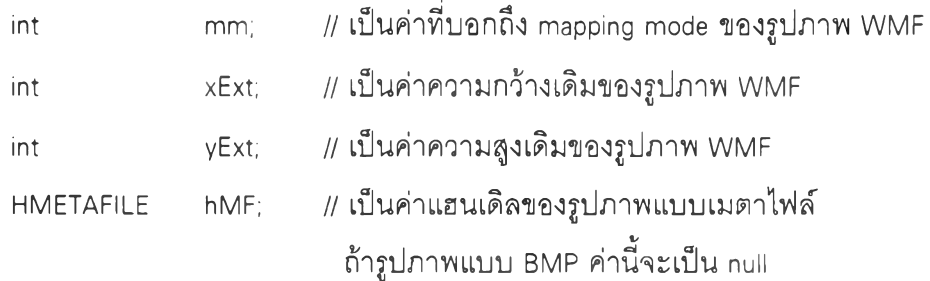

**ตัวอย่างแฟ้มข้อรุ)ลจุฬ าจารึก 77 ที่มีรูปภาพแบบ WMF ใน เอ กส าร ตังรูปที่ 2.8**

**แสดงเป็นตัวเลขฐานสิบหก จะเห็นว่ามีรหัสรูปภาพ (0x09 OxOD OxOA) ตามด้วยโครงสร้างข้อมูล picnode ซึ่งค่าของ hdibmp จะเป็น null ตามด้วยขนาดรูปภาพ และบางส่วนของข้อมูลรูปภาพ**

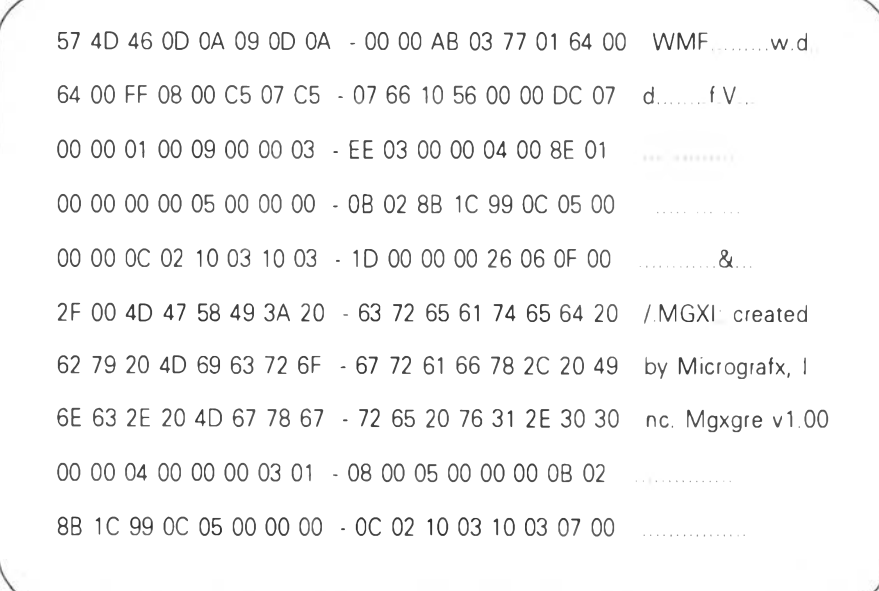

**รูปที 2.8 แสดงบางส่วนของแฟ้มข้อมูลจุฬาจารึก 77 ที่มีรูปภาพแบบ WMF**

เนื่องจากการแปลงโครงสร้างแฟ้มข้อมูลส่วนรูปภาพจำเป็นต้องใช้ค่าความกว้าง **เดิมและค่าความยาวเดิมของรูปภาพ โดยค่าความกว้างเดิมของรูปภาพแบบ WMF (xExt) และค่า** ความสูงเดิมของรูปภาพแบบ WMF (yExt) จัดเก็บใน mfpic ในโครงสร้างข้อมูล picnode ในขณะ **ท ี่ค่าความ กว้างเด ิม ข องรูป ภ าพ แบ บ BMP (biWidth) และค่าความ สูงเดิม ของรูป ภ าพ แบ บ BMP (biHeight) จัดเก็บ ใน bmiHeader ซึ่งเป็นข้อมูลส่วนแรกของข้อมูลรูปภาพ**

### **3.2 โครงสร้างข้อมูล bmiHeader ประกอบด้วยข้อมูลดังนี้**

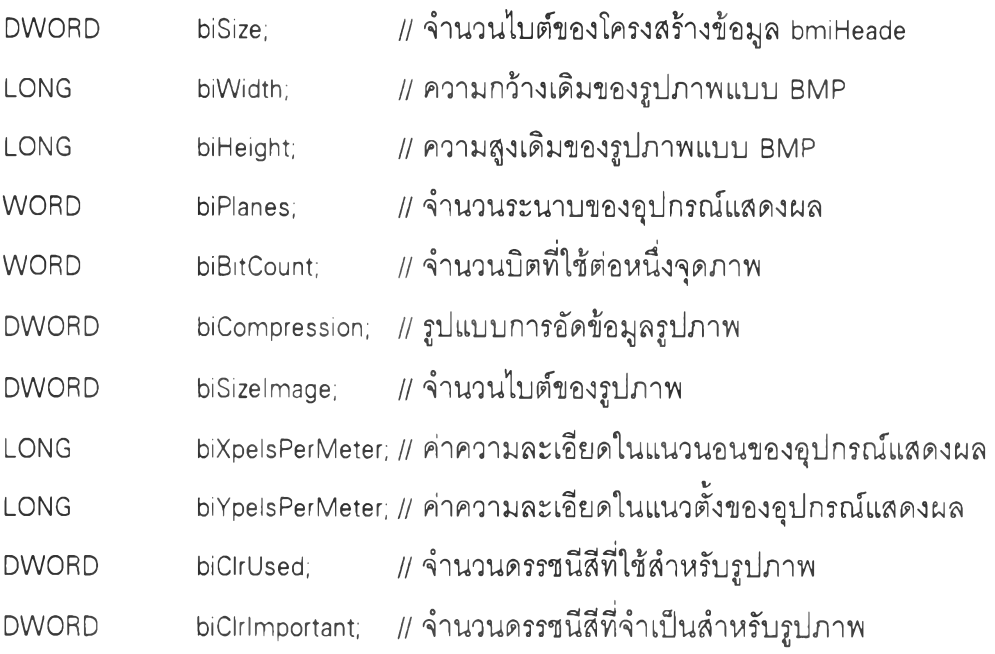

**ตัวอย่างแฟ ้ม ข้อม ูลจุฬ าจารึก 77 ที่มีรูปภาพ แบบ BMP ใน เอ ก ส าร ดังรูปที่ 2.9 แสดงเป็นตัวเลขฐานสิบหก จะเหินว่ามีรหัสรูปภาพ (0x09 OxOD OxOA) ตามด้วยโครงสร้างข้อมูล picnode ซึงค่า hMF ของ mfpic จะเป็น null ตามด้วยขนาดรูปภาพ และบางส่วนของข้อมูลรูป ภาพแบบ BMP ซึงมีโครงสร้างข้อมูล bmiHeader อยู่ในส่วนแรกของข้อมูลรูปภาพ \*08**

|  |  |  | 64 00 76 FE FF 76 FC 6A - 00 00 00 08 06 09 40 08 | $d \vee \vee$ . $Q$ |  |
|--|--|--|---------------------------------------------------|---------------------|--|
|  |  |  | 00 00 28 00 00 00 20 00 - 00 00 20 00 00 00 01 00 |                     |  |
|  |  |  |                                                   |                     |  |
|  |  |  |                                                   |                     |  |
|  |  |  | BF 00 00 BF 00 00 00 BF - BF 00 BF 00 00 00 BF 00 |                     |  |
|  |  |  | BF 00 BF BF 00 00 C0 C0 - C0 00 C0 DC C0 00 F0 CA |                     |  |
|  |  |  |                                                   |                     |  |
|  |  |  |                                                   |                     |  |
|  |  |  |                                                   |                     |  |
|  |  |  |                                                   |                     |  |

**รูปที่ 2.9 แสดงบางส่วนของแฟ้มข้อมูลจุฬาจารึก 77 ที่มีรูปภาพแบบ BMP**

### **4. โครงสร้างแฟ้มข้อมูลจุฬาจารึก 78**

**ุฬ าจารึก 78 ได ้ออกแบ บ โค รงส ร้างแฟ ้ม ข ้อม ูลให ้จัด เก็บ ข ้อม ูลอย่างม ีระเบ ียบ มากขึ้น ไม่จัดเก็บข้อมูลเรียงตามลำดับไปเรื่อยๆจากบรรทัดแรกจนถึงบรรทัดสุดท้าย แต่จัดเก็บ ข้อมูลเป็นส่วนต่างๆ 10 ส่วนคือ ส่วน Header, ส่วน Style, ส่วน Section, ส่วน Font, ส่วน Picture, ส่วน Text, ส่วน Index, ส่วน Attribute, ส่วน Overlay Drawing และส่วน TTF Embed แต่ละส่วนม รายละเอียดต่อไปนี้ (คณะวิจัยจุฬาจารึก, 2538)**

**4.1 ส่วน Header สำหรับตรวจสอบว่าแฟ้มข้อมูลนั้นเป็นจุฬ าจารึก 78 หรือไม่** และโครงสร้างดังกล่าวถูกต้องหรือไม่ โดยมีตัวระบุแฟ้มข้อมูลจุฬาจารึก 78 จุดเริ่มต้นของแต่ละ **ส่วนในแฟ้มข้อมูล และอื่นๆ ส่วน Header มีโครงสร้างข้อมูลดังนี้**

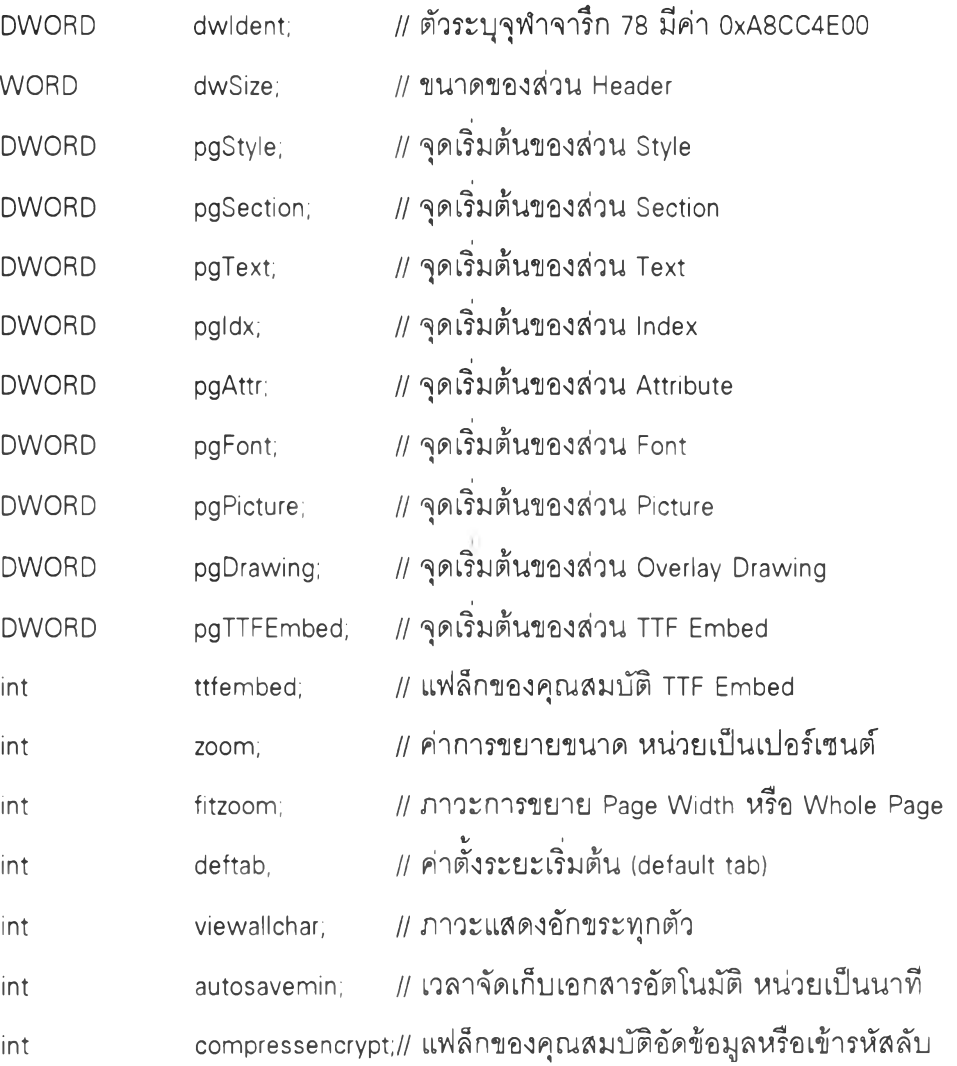

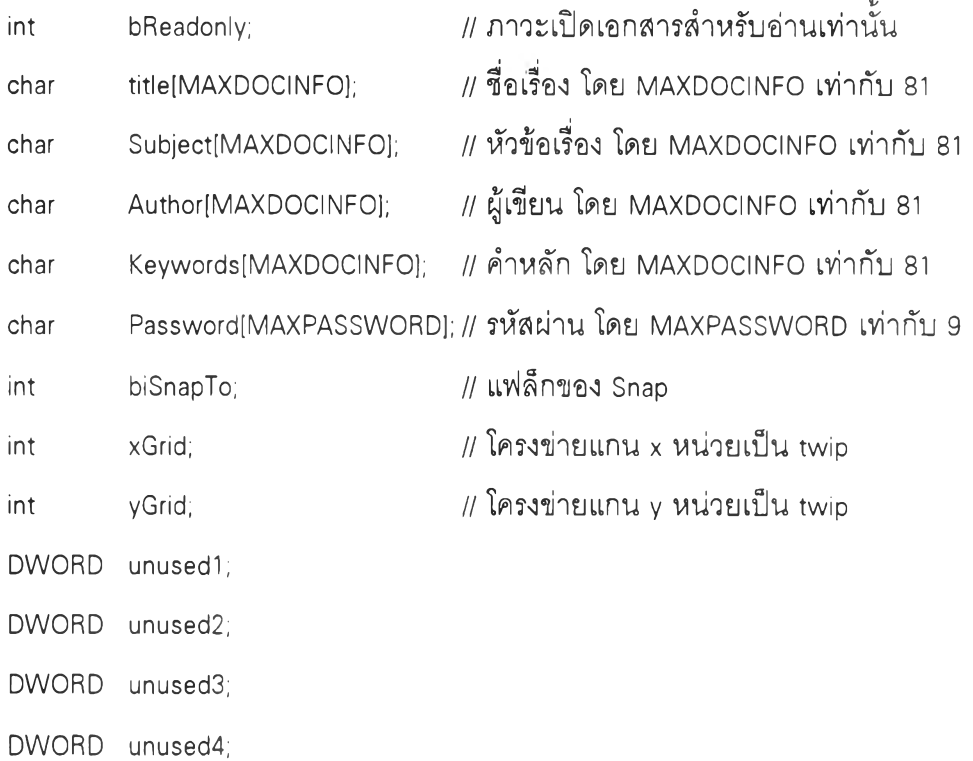

**4.2 ส่วน Style เป ็น ส่วน ส ำห รับ ลัดเก็บ ส ไตล์ (style) ท ี่แ ต ก ต ่างก ัน ส าม ารถ กำหนดสไตล์ที่ใซ้เป็นประจำในเอกสารเซ่น แบบอักษร ขนาดตัวอักษร รูปแบบพิเศษของข้อความ ย่อหน้า เป็นต้น เพื่อความสะดวกในการใช้งาน นอกจากนี้ยังมีตัวระบุส่วน Style ใช้สำหรับตรวจ ลอบโครงสร้างแฟ้มข้อผูลจุฬาจารึก ส่วน Style มีโครงสร้างข้อผูลตังนี้**

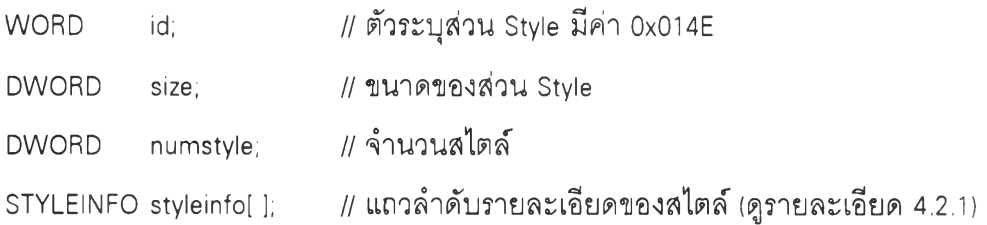

**4.2.1 STYLEINFO เป็นรายละเอียดของสไตล์ มีโครงสร้างข้อผูลดังนี๋**

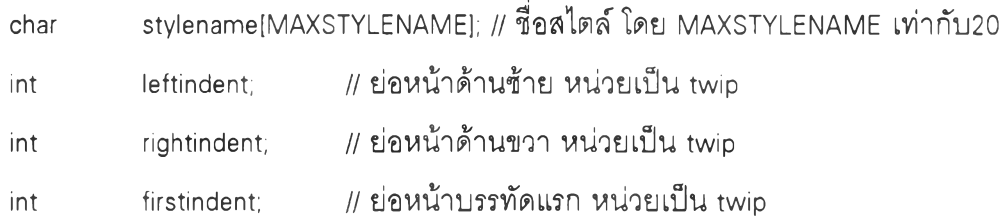

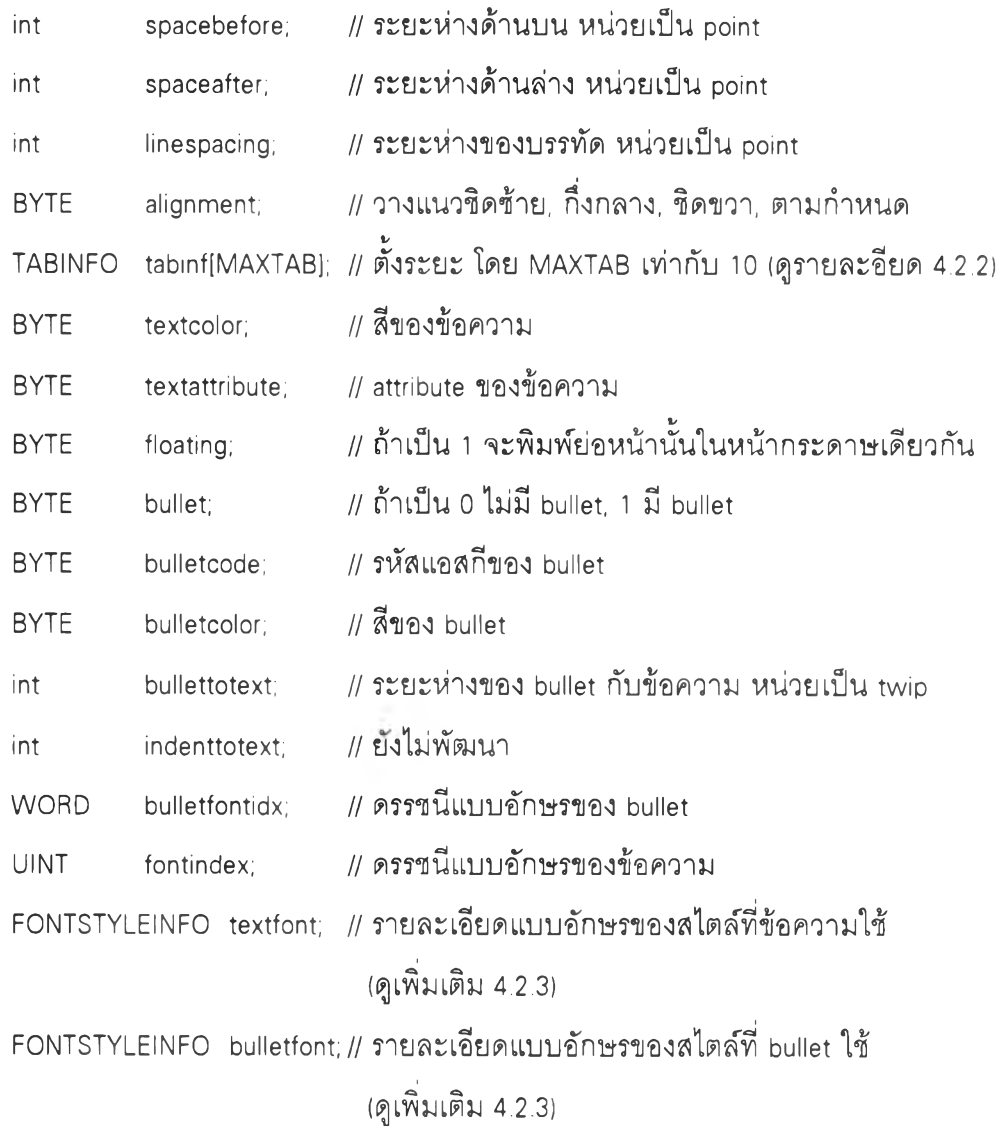

# 4.2.2 TABINFO เป็นรายละเอียดของการตั้งระยะ มีโครงสร้างข้อมูลดังนี้

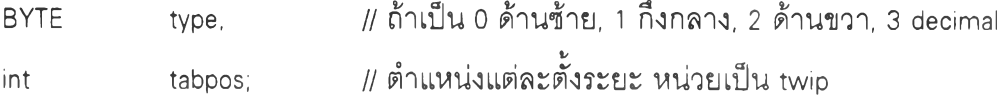

**4.2.3 FONTSTYLEINFO เป็นรายละเอียดแบบอักษรของสไตล์ มีโครงสร้าง**

# **ข้อรุ)ลดังนี้**

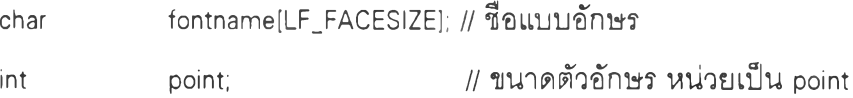

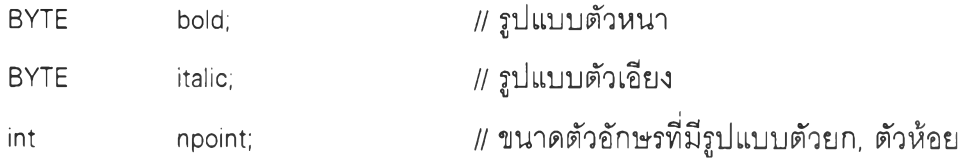

**4.3 ส่วน Section เป็นส่วนที่จัดเก็บข้อผูลเกี่ยวกับการจัดหน้ากระดาษต่างๆ เซ่น** ขนาดกระดาษ ขอบเผื่อ (margin) การวางหน้ากระดาษ ลักษณะของย่อหน้า เป็นต้น นอกจากนี้ **ยังมีตัวระบุส่วน Section ใช้สำหรับตรวจสอบโครงสร้างแฟ้มข้อผูลจุฬาจารึก ส่วน Section มีโครง สร้างฃัอผูลตังน**

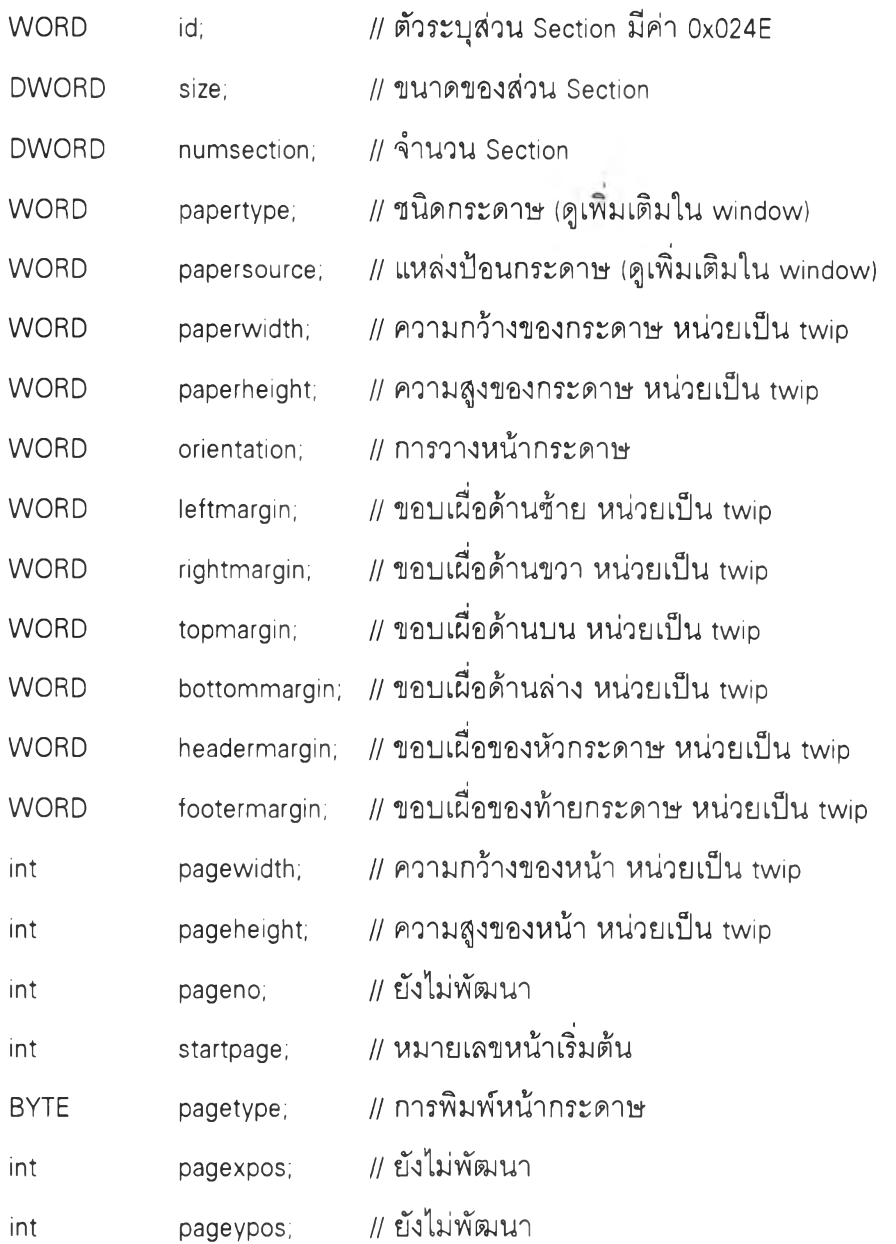

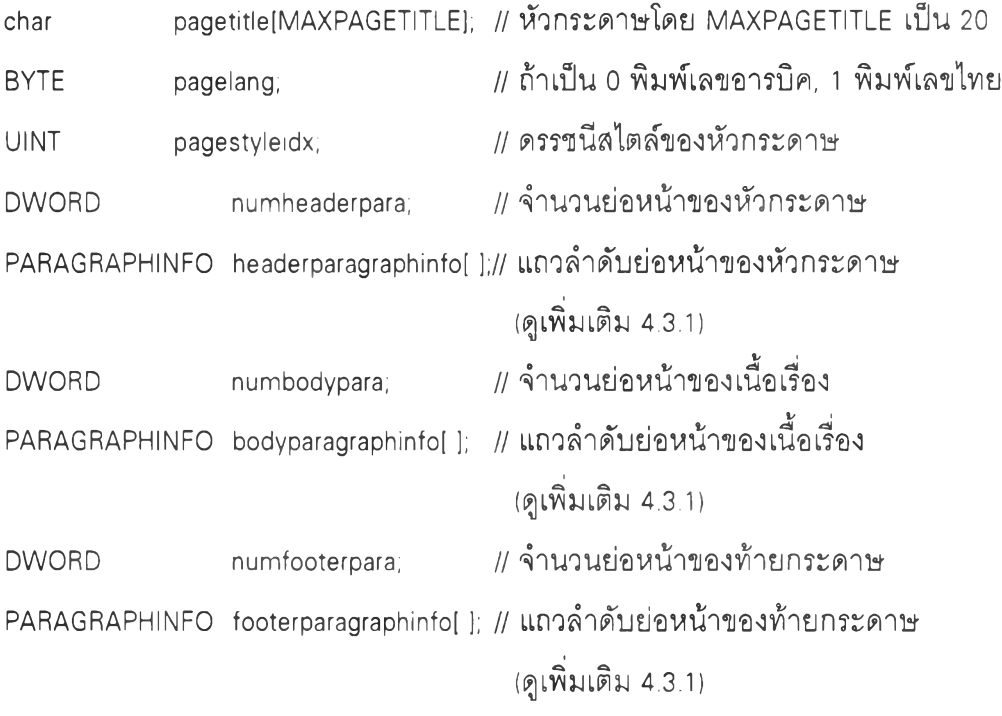

**4.3.1 PARAGRAPHINFO เป็น รายละเอียดของย่อห น ้า มีโครงสร้างข้อมุjล**

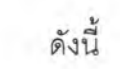

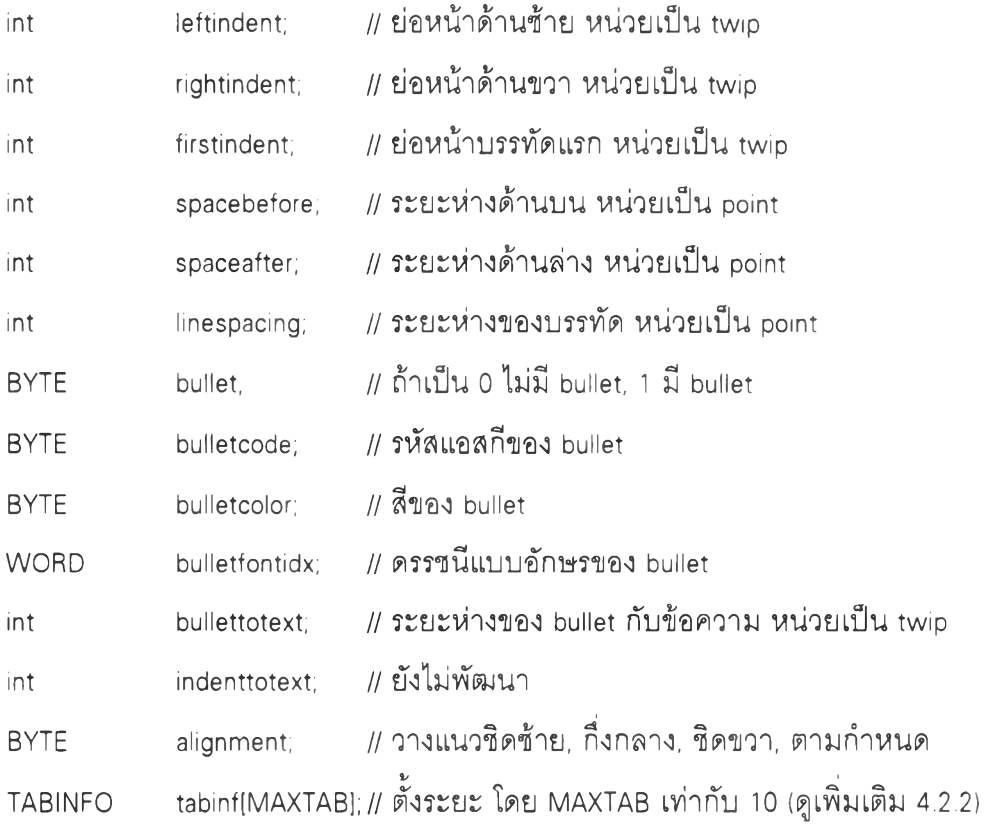

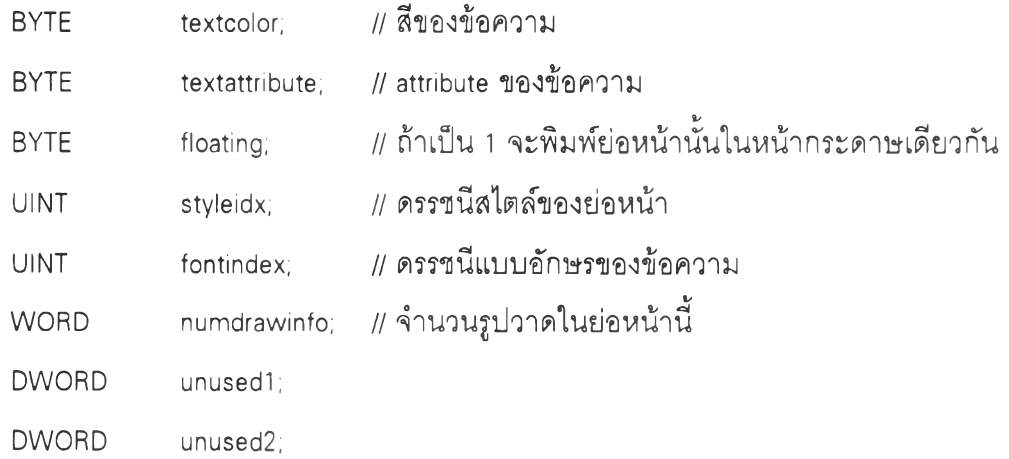

**4.4 ส่วน Font ส่วน น ี้จัดเก็บ แบ บอักษ รที่ใช้ใน เอกสาร และมีตัวระบุส่วน Font ใช้สำหรับตรวจสอบโครงสร้างแฟ้มข้อผูลจุฬาจารึก ส่วน Font มีโครงสร้างข้อผูลดังนี้**

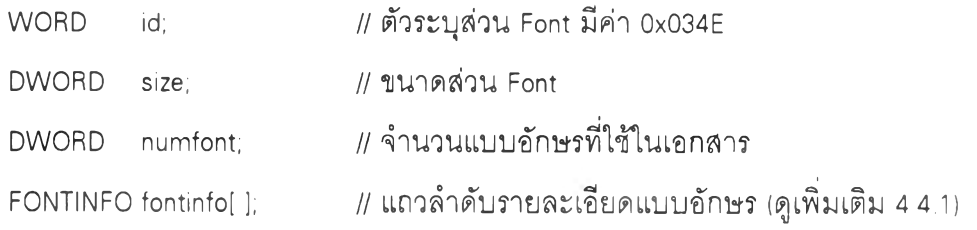

# **4.4.1 FONTINFO เป็นรายละเอียดของแบบอักษร มีโครงสร้างข้อมเลดังนี้**

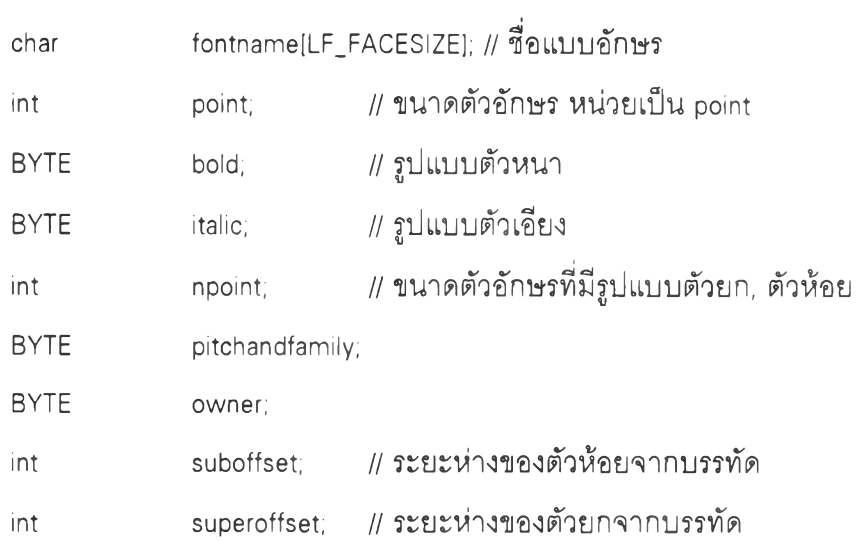

**4.5 ส่วน Picture ส่วนนี้จัดเก็บรูปภาพที่นำมาประกอบในเอกสาร และมีตัวระบุ ส่วน picture ใช้สำหรับตรวจสอบโครงสร้างแฟ้มข้อมูลจุฬาจารึก มีโครงสร้างข้อมูลตังนี้**

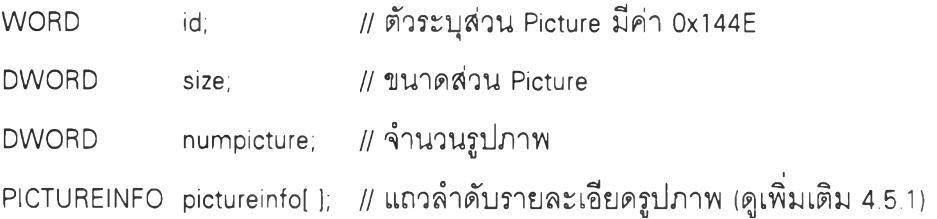

**4.5.1 PICTUREINFO เป็นรายละเอียดของรูปภาพ มีโครงสร้างข้อมูลดังนี้**

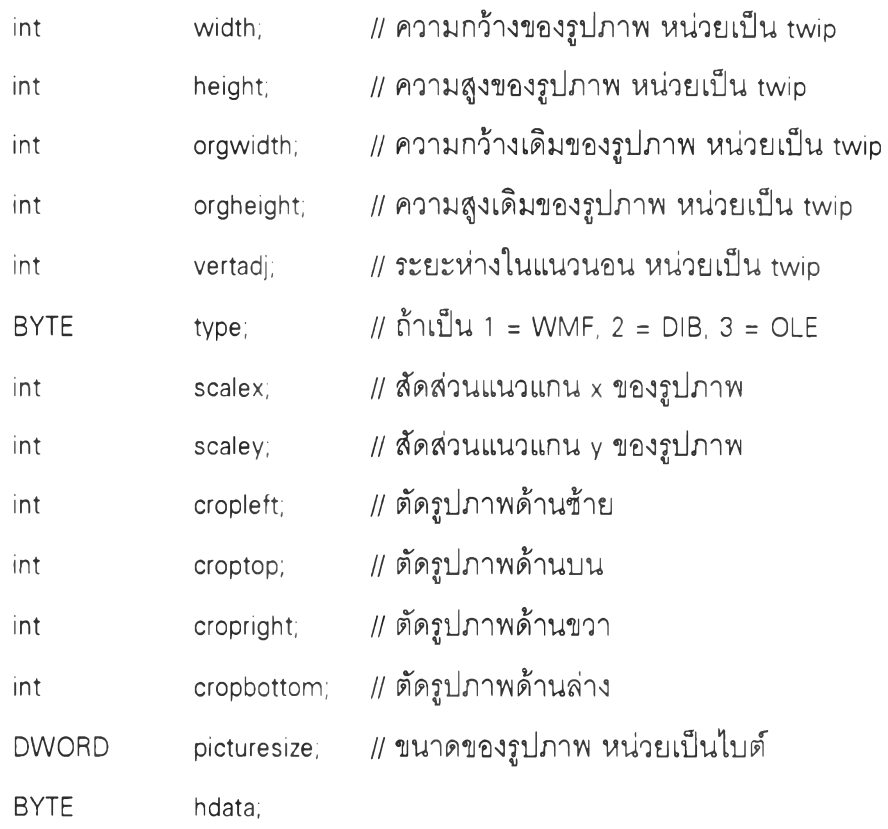

**4.6 ส่วน Text ส่วนนี้จัดเก็บข้อความในเอกสารและรหัสรูปภาพ (0x10) แทนรูป ภ าพ ท ี่น ำม าป ระกอบ ใน เอกส าร โดยข้อม ูลเกี่ยวก้บ รูปภาพ จัดเก็บใน ส่วน Picture นอกจากนี้มี ตัวระบุส่วน Text ใช้สำหรับตรวจสอบโครงสร้างแฟ้มข้อมูลจุฬาจารึก มีโครงสร้างข้อมูลดังนี้**

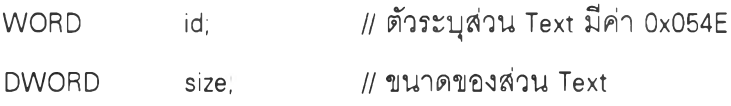

# **BYTE text! ];** *I I* **แถวลำดับรหัสแอสกีของข้อความ และรหัสอื่นดังนี้ 0x00 รหัสจบข้อความ, 0x09 รหัสตั้งระยะ, 0x10 รหัสรูปภาพ, OxOA รหัสตัดคำด้วยมือ, OxOC รหัส pagebreak ด้วยมือ, OxOD รหัสจบย่อหน้า**

4.7 <u>ส่วน Inde</u>x ส่วนนี้จัดเก็บดรรชนี (index) แบบอักษรของข้อความ โดยข้อมูล **เกี่ยวกับ แบ บ อักษ รจัด เก็บ ใน ส ่วน Font หรือดรรชน ีรูปภาพ โดยข้อมูลเกี่ยวกับรูปภาพ จัดเก็บใน ส่วน Picture นอกจากนีมืตัวระบุส่วน Index ใช้สำหรับตรวจสอบโครงสร้างแฟ้มข้อมูลจุฬาจารึก ส่วน Index มีโครงสร้างข้อมูลดังนี้**

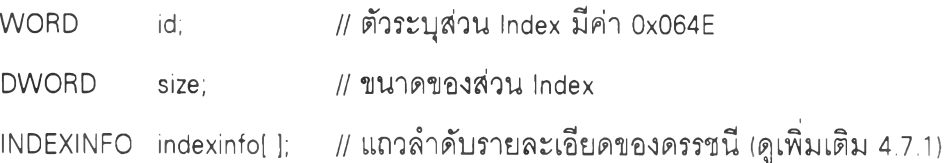

4.7.1 INDEXINFO เป็นรายละเอียดของดรรชนี มีโครงสร้างข้อมูลดังนี้

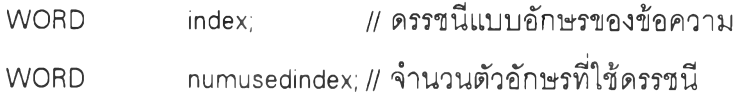

**4.8 ส่วน Attribute ส่วนนี้จัดเก็บลักษณะประจำ (attribute) และสีของข้อความ** ี **และมีตัวระบุส่วน** Attribute ใช้สำหรับตรวจสอบโครงสร้างแฟ้มข้อมูลจุฬาจารึก ส่วน Attribute มี **โครงสร้างข้อรุ]ลดังนี้**

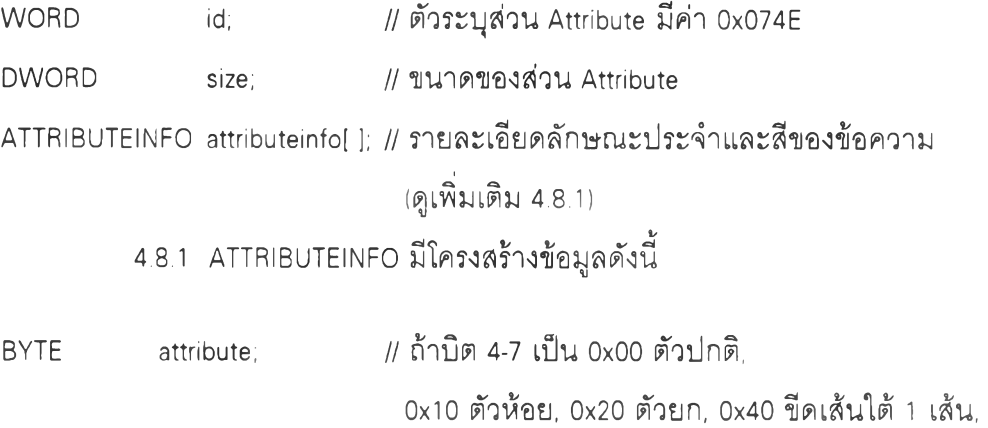

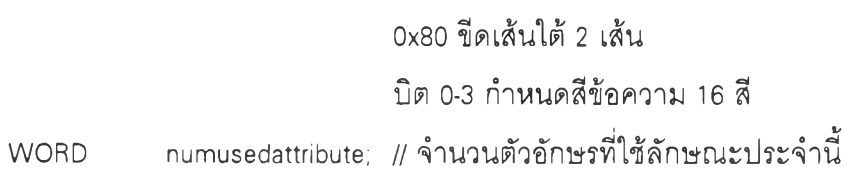

4.9 <u>ส่วน Overlay Drawing</u> ส่วนนี้จัดเก็บข้อมูลของรูปวาด และมีตัวระบุส่วน **Overlay Drawing ใช้สำหรับตรวจสอบโครงสร้างแฟ้มข้อมูลจุฬาจารึก มีโครงสร้างข้อมูลดังนี้**

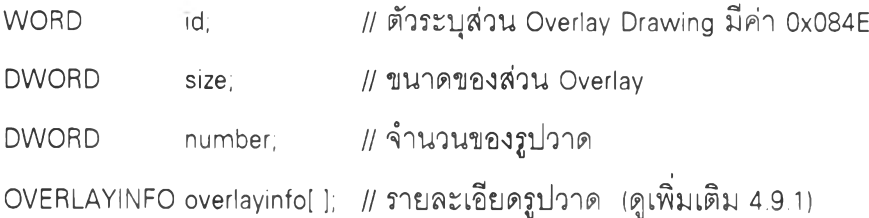

# **4.9.1 OVERLAYINFO มีโครงสร้างข้อมูลตังนี้**

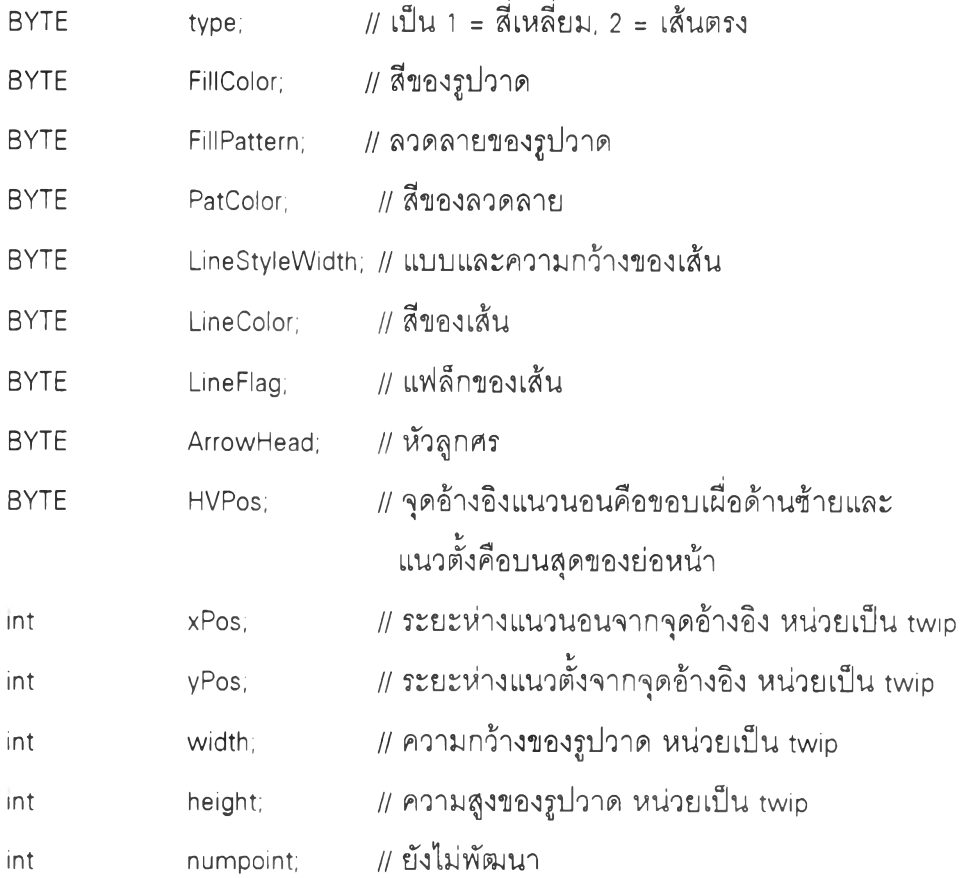

#### **4.10 ส่วน TTF Embed มีโครงสร้างข้อมูลดังนี้**

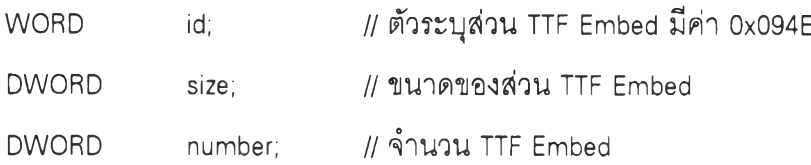

### **ขั้นตอนวิธีทา?แปลงเป็นโครงสร้างแฟ้มข้อมูลจุฬาจารึก 78**

**จะเห็นว่าแฟ้มข้อมูลข้อความ แฟ้มข้อมูลเวิร์ดจุฬา และแฟ้มข้อมูลจุฬ าจารึก 77 จะมี โครงสร้างแฟ ้ม ข้อม ูลคล้ายกัน กล่าวคือข้อม ูลจะเก็บ เรียงลำด ับ ท ีละตัวอักษ รตาม รห ัส แอสกีไป เรื่อยๆ แต่มีข้อแตกต่างกันไปบ้างเช่น มีรหัสอื่นแทรกอยู่ มีรูปภาพรวมปนอยู่ จัดเก็บ ตัวเลือกไว้** ี ท้ายแฟ้มข้อมูล หรืออื่นๆ ในขณะที่จุฬาจารึก 78 มีโครงสร้างแฟ้มข้อมูลต่างออกไป โดยจัด เก็บข้อมูลแต่ละกลุ่มแยกส่วนกันไปเช่น รูปภาพจัดเก็บในส่วน Picture การจัดหน้ากระดาษเก็บ ในส่วน Section ข้อความจัดเก็บในส่วน Text ลักษณะประจำของข้อความจัดเก็บในส่วน **Attributeรูปวาดจัดเก็บในส่วน Overlay Drawing เป็นต้น ขั้นตอนวิธีการแปลงเป็นโครงสร้างแฟ้ม** ข้อมูลจุฬาจารึก 78 จะอ่านข้อมูลที่ละรหัสจากแฟ้มข้อมูลเดิมแล้วแยกจัดเก็บลงแต่ละส่วนของ **โครงสร้างแฟ ้มข้อมูลจุฬ าจารึก 78 ในที,นี้จะกล่าวถึงขั้นตอนวิธีการแปลงข้อมูลทีละรหัสเพ ื่อจัด เก็บลงแต่ละส่วนของโครงสร้างแฟ้มข้อมูลจุฬาจารึก 78**

### **1. รหัสขึ้นบรรทัดใหม่**

**รหัสขึ้นบรรทัดใหม่มีขนาด 2 ไบต์คือ OxOD OxOA โปรแกรมประมวลผลคำทั่วไป** ี จะมีคุณสมบัติการตัดคำ เมื่อพิมพ์ข้อความจนถึงขอบเผื่อด้านขวาโปรแกรมจะตัดคำแล้วขึ้น **บรรทัดใหม่ให้โดยอัตโนมัติ รหัสขึ้นบรรทัดใหม่จะเกิดจากการกดแป้น Enter ผู้ใช้ควรกดแป้นนี้ เมื่อจบย่อหน้าเท่านั้นเพื่อให้สามารถจัดรูปแบบเอกสารได้สะดวก รหัสขึ้นบรรทัดใหม่มีผลต่อการ แปลงโครงสร้างแฟ้มข้อมูลจุฬาจารึก 4 ส่วนคือ ส่วน Text รหัสนี้จะเก็บเป็นรหัสจบย่อหน้า (OxOD)** ์ ในแถวลำดับของข้อความ ส่วน Section แต่ละรหัสจบย่อหน้าที่เพิ่มในแถวลำดับข้อความจะเพิ่ม **จำน วนย่อหน้าเนื้อเรื่องด้วย ส่วน Index และส่วน Attribute รหัสนี้จะเพิ่มจำนวนตัวอักษรของข้อ ความที่ใช้ดรรชนีหรือลักษณะประจำ**

# **2. รหัสดั้งระยะและ?หัส;ปภาพ**

**รหัสดั้งระยะมีขนาด 1 ไบต์คือ 0x09 รหัสนี้จะพ บในแฟ ้มข้อมูลข้อความที่สร้าง จ าก โป รแกรม ป ระม วลผ ลค ำท ั่วไป เม ื่อกดแป ้น Tab ใน โป รแกรม ป ระม วล ผ ลค ำเค อ ร์เช อร์จะ กระโดดไปยังจุดที่ดั้งระยะไว้โดยจัดเก็บรหัส 0x09 ไว้ในแฟ้ม'ข้อมูล แต่เวิร์ดจุฬ าจะเติมซ่องว่าง (0x20) แทน รหัสดั้งระยะมีผลต่อการแปลงโครงสร้างแฟ้มข้อมูลจุฬาจารึกส่วน Text รหัสนี้จะเก็บ เป็นรหัส 0x09 ใน แถวลำดับของข้อความ ส่วน Attribute และส่วน Index รหัสนี้จะเพิ่มจำนวนตัว อักษรของข้อความที่ใซ้ดรรชนีหรือลักษณะประจำ**

ึ้นอกจากนี้รหัส 0x09 ยังพบในแฟ้มข้อมูลจุฬาจารึก 77 ซึ่งเป็นรหัสรูปภาพที่มี **ขนาด 3 ไบต์คือ 0x09 OxOD OxOA แล้วตามด้วยโครงสร้างข้อมูล picnode ขนาดของรูปภาพและ** ข้อมูลรูปภาพ รหัสรูปภาพมีผลต่อการแปลงโครงสร้างแฟ้มข้อมูลจุฬาจารึก 4 ส่วนคือส่วน Text จะเก็บรหัส 0x10 ในแถวลำดับของข้อความ ส่วน Picture จะจัดเก็บข้อมูลรูปภาพ ส่วน Index **จะจัดเก็บดรรชนีรูปภาพ และส่วน Attribute จะเพิ่มจำนวนตัวอักษรที่ใช้ลักษณะประจำ**

็จุฬาจารึก 77 ใช้ตัวอักษรที่มีความกว้างคงที่ จึงจัดเก็บความกว้างของรูปภาพ **เป็นคอลัมน์ในหน่วยของหนึ่งร้อย (dx) และความยาวของรูปภาพเป็นบรรทัดในหน่วยของหนึ่งร้อย (dy) รูป ภ าพ ส าม ารถ เค ลื่อน ย้ายได ้ใน แน วน อน เท ่าน ั้น โด ยการเป ลี่ยน ค ่าข องจุด เริ่ม ต ้น ค อลัม น ์** ี ของรูปภาพ (x) สามารถย่อ-ขยายคงสัดส่วนเดิมโดยเปลี่ยนค่าร้อยละของการย่อ-ขยายที่เท่ากัน **(ทาx,my) ห รือย่อ-ขยายลัดส ่วน ไม ่เท ่าเดิม โดยเป ลี่ยน ค่าร้อยละของการย่อ-ขยายท ี่ไม่เท ่ากัน ส่วน จุฬาจารึก 78 จัดเก็บความกว้างและความยาวของรูปภาพ ใน หน ่วย twip (โดย 1 นิ้วเท่ากับ 1440 twip) ความกว้างของรูปภาพในหน่วยหนึ่งร้อยของคอลัมน์สามารถแปลงเป็นหน่วย twip ได้โดย** ี่ ใช้ค่าตัวอักษรต่อนิ้วที่จัดเก็บในตัวเลือกท้ายแฟ้มข้อมูล ส่วนความสูงของรูปภาพไม่สามารถหาได้ **โดยตรงจากจำนวนบรรทัด สามารถหาได้จากลัดส่วนความสูงเดิมต่อความกว้างเดิมของรูปภาพ** และค่าร้อยละของการย่อ-ขยาย รูปภาพแบบ WMF จัดเก็บความกว้างเดิม (xExt) และความสูง เดิม (yExt) ใน mfpic ของโครงสร้างข้อมูล picnode รูปภาพแบบ BMP จัดเก็บความกว้างเดิม **(biWidth) และความสูงเดิม (biHeight) ในโครงสร้างข้อมูล bmiHeader สมการที่ใช้ในการแปลงคือ**

**dx \* 1440\_\_\_\_\_\_\_\_\_ 100 \* จำนวนตัวอักษรต่อนิว width =**

orgwidth = 
$$
\frac{\text{width} \cdot 100}{\text{mx}}
$$

\nheight 1203 WMF =  $\frac{\text{width} \cdot \text{yExt} \cdot \text{my}}{\text{xExt} \cdot \text{mx}}$ 

\nheight 1203 BMP =  $\frac{\text{width} \cdot \text{bHeight} \cdot \text{my}}{\text{bWidth} \cdot \text{my}}$ 

\norghelight =  $\frac{\text{height} \cdot 100}{\text{my}}$ 

\nvertadj =  $\frac{\text{x} \cdot \text{1440}}{\text{up}$ 

**โดย width เป็นความกว้างของรูปภาพในหน่วย twip height เป็นความสูงของรูปภาพในหน่วย twip orgwidth เป็นความกว้างเดิมของรูปภาพในหน่วย twip orgheight เป็นความสูงเดิมของรูปภาพในหน่วย twip vertadj เป็นจุดเริ่มต้นของรูปแบบในหน่วย twip dx เป็นความกว้างของรูปภาพในหน่วยหนึ่งร้อยของคอลัมน์ dy เป็นความสูงของรูปภาพในหน่วยหนึ่งร้อยของบรรทัด mx เป็นค่าร้อยละของการย่อ-ขยายในแนวแกน** <sup>X</sup> **my เป็นค่าร้อยละของการย่อ-ขยายในแนวแกน y xExt เป็นความกว้างเดิมของรูปภาพแบบ WMF yExt เป็นความสูงเดิมของรูปภาพแบบ WMF biWidth เป็นความกว้างเดิมของรูปภาพแบบ BMP biHeight เป็นความสูงเดิมของรูปภาพแบบ BMP 3**

#### **3. รหัสตัดคำ**

รหัสตัดคำมีขนาด 3 ไบต์คือ 0x8D 0x0D 0x0A เวิร์ดจุฬาและจุฬาจารึกมี **คุณสมบัติการตัดคำ เมื่อพิมพ์ข้อความจนถึงขอบเผื่อด้านขวาโปรแกรมจะตัดคำแล้วขึ้นบรรทัด**

**ห ม ่ให ้โด ยอ ัต โน ม ัต ิ อย่างไรก็ต าม รห ัส ต ัด คำน ี้ไม ่ม ีผ ลต ่อการแป ลงโค รงส ร้างแฟ ้ม ข ้อยูลจุฬ า จารึกเพราะจุฬ าจารึกจะจัดการตัดคำเอง**

**4. รหัสรูปแบบพิเศษ**

**รห ัส รูป แบ บ พ ิเศษแสดงดังตารางท ี่ 2.1 ม ีผลต ่อการแป ลงโครงส ร้างแฟ ้ม ข้อยูล จุฬ าจารึก 3 ส่วนคือ ส่วน Font ส่วน Index และส่วน Attribute จะเห ็น ว่าแบ บ อักษ รจะจัดเก็บ ชื่อแบบอักษร ขนาดตัวอักษร รูปแบบตัวหนา/ตัวเอียง ระยะห่างของตัวยก/ตัวห้อยจากบรรทัด ดัง นันรูปแบบพิเศษตัวหนา ตัวเอียง ตัวใหญ่ ตัวยกและตัวห้อย จึงมีผลต่อส่วน Font ซึ่งจัดเก็บแบบ อ ัก ษ ร ท ี่ใช ้ใน เอ ก ส าร และส่วน Index ซ ึ่งจัดเก็บ ดรรชน ีแบ บ อักษ รท ี่ข้อความ ใช้และจำน วน ตัว** อักษรของข้อความที่รหัสรูปแบบพิเศษดังกล่าวปิดกำกับหัวท้าย นอกจากนี้บิตที่ 4-7 ของ **ล ัก ษ ณ ะป ระจ ำจ ัด เก ็บ ล ัก ษ ณ ะต ัว ยก ตัวห้อย ตัวฃีดเลันใต้ 1 เลัน และตัวขีดเลัน ใต้ 2 เลัน ดัง** นั้นรูปแบบพิเศษตัวยก ตัวห้อย ตัวขีดเส้นใต้ 1 เส้นและตัวขีดเส้นใต้ 2 เส้น จึงมีผลต่อส่วน Attribute ซึ่งจัดเก็บลักษณะประจำที่ข้อความใช้และจำนวนตัวอักษรของข้อความที่รหัสรูปแบบ **พ ิเศษ ดังกล่าวปิดกำกับห ัวท ้าย**

**5. รหัสตาราง**

**รห ัส ตารางแสดงดังตารางท ี่ 2.2 เวิร์ดจุฬ าได้เตรียม ตัวอักษ รกราฟ ฟ ้กฃ องเส้น ส่วนประกอบตาราง จึงจัดเก็บตารางทีละอักษรเช่นเดียวกับตัวอักษรของข้อความ แต่จุฬาจารึก ไม่ได้เตรียมตัวอักษรกราฟฟิกของเส้นส่วนประกอบตาราง จึงสร้างตารางโดยวาดรูปเส้นตรงแทน ดังนั้นรหัสตารางจึงมีผลต่อการแปลงโครงสร้างแฟ ้มข้อยูลจุฬ าจารึกส่วน Overlay Drawing ซึ่ง จัดเก็บข้อยูลรูปวาดเส้นตรง และส่วน Section ซึงจัดเก็บจำนวนรูปวาดที่มีในแต่ละย่อหน้า**

ี่ เวิร์ดจุฬาและจุฬาจารึก 77 ใช้ตัวอักษรที่มีความกว้างเท่ากันหมดทุกตัวซึ่งทำให้ **ก ารแส ด งผ ล ไม ่ส วยงาม เช่นตัว า ม ีความ กว้างจริงน ้อยกว่าต ัว ญ เม ื่อ น ำม าจ ัด ว างให ้ค ว าม** ึกว้างเท่ากัน ตัวอักษรที่มีความกว้างน้อยจะอยู่ห่างกันเกิดเป็นช่องว่าง ต่อมาจุฬาจารึก 78 ได้ใช้ **ตัวอักษรที่มีความกว้างไม่คงที่ซึงทำให้การแสดงผลสวยงาม ตัวอักษรที่มีความกว้างน้อยจะไม่อยู่** ห่างกันจึงไม่เกิดเป็นช่องว่างขึ้น แต่เกิดปัญหาในการแปลงเป็นโครงสร้างแฟ้มข้อมูลจุฬาจารึก 78 ข้อความที่มีตัวอักษรความกว้างมากจะยาวกว่าข้อความที่มีตัวอักษรความกว้างน้อย ทำให้ความ **ยาวของข้อความในตารางแต่ละคอลัมน์ไม่คงที่ จำเป็นต้องเติมช่องว่างให้ข้อความในตารางจนมี**

**ว าม ย าว ใก ล ้เค ีย งก ัน นอกจากนี้เวิร์ดจุฬ าและจุฬ าจารึก 77 สามารถใช้ต้วอักษรได้เพ ียงขนาด เดียวตลอดเอกส าร แต่ละบรรทัดจึงมีความสูงเท่ากันตลอด แต่จุฬาจารึก 78 สามารถใช้ตัวอักษร ได ้ห ล ายข น าด ใน เอ กส ารเด ีย วกัน แต่ละบรรทัดจึงมีความสูงไม่คงที่ขึ้นอยู่กับขนาดตัวอักษร ตัง นั้นบรรทัดที่มีตัวอักษรใหญ่จึงสูงกว่าบรรทัดที่มีตัวอักษรปกติ ตังนั้นการแปลงเป็นโครงสร้างแฟ้ม** ข้อมูลจุฬาจารึก 78 จำเป็นต้องหาความสูงของแต่ละบรรทัดด้วย จุฬาจารึก 78 จะใช้รูปวาดเส้น **ต รงส ร้างต ารางโด ยค ้น ห าต ำแห น ่งค อ ลัม น ์และต ำแห น ่งบ รรท ัด ข องรห ัส ต ารางแล้วค ำน วณ ห า ตำแหน่งแกน** X **ตำแหน่งแกน y ความกว้างและความสูงของแต่ละเส้นตรงของตาราง**

**6. รหัสแทรกจากการตัดคำ**

รหัสแทรกจากการตัดคำมีขนาด 1 ไบต์คือ 0xA0 เมื่อพิมพ์ข้อความในเวิร์ดจุฬา **รุ่นที่ 1.52 จนถึงขอบเผื่อด้านขวาโปรแกรมจะตัดคำโดยแทรกซ่องว่าง (0x20) จนเต็มบรรทัดก่อน** ขึ้นบรรทัดใหม่ให้โดยอัตโนมัติ นอกจากนี้ข่องว่างยังเกิดจากการกดแป้น Spacebar เพื่อเว้นวรรค ข้อความด้วย ในการแปลงโครงสร้างแฟ้มข้อมูลจึงไม่สามารถตัดซ่องว่างที่แทรกจากการตัดคำได้ ู แต่เวิร์ดจุฬารุ่นที่ 1.6 และจุฬาจารึก 77 ได้เปลี่ยนรหัสแทรกจากการตัดคำเป็น 0xA0 แทนช่อง **ว่าง ในการแปลงโครงสร้างแฟ้มข้อรุ)ลจึงตัดรหัสแทรกที่ไม่จำเป็นทิ้งได้**

**7. รหัสแบบอักษร**

**รหัสแบบอักษรแสดงตังตารางที่ 2.3 เวิร์ดจุฬารุ่นที่ 1.6 ได้เตรึยมแบบอักษรไว้ให้ ใช้ได้ 4 แบบ แต่จุฬ าจารึกสามารถเลือกใช้แบบอักษรทรูไทป๋ของวินโดวได้ ตังนั้นรหัสนี้จึงไม่มี ผลต่อการแปลงโครงสร้างแฟ้มข้อรุ)ลเป็นจุฬาจารึก**

**8. สมกา?คณ ิตศาสตร์**

**สมการคณ ิตศาสตร์แสดงตังตารางที่ 2.4 เวิร์ดจุฬารุ่นที่ 1.6 ได้ปรับปรุงให้สร้าง สมการคณ ิตศาสตร์ได้ ถ้าบรรทัดใดมีคำลังจุด M ที่คอลัมน์ 1 จะสร้างสมการคณ ิตศาสตร์ตาม** ์ ฟังก์ชันนั้น แต่จุฬาจารึกไม่สามารถสร้างสมการคณิตศาสตร์ได้ ตังนั้นสมการคณิตศาสตร์จะ **แปลงเป็นข้อความเท่านั้น จึงต้องตัดคำลังจุด M เครื่องหมายคำพูดคร่อมข้อความ และตัวเชื่อม** ข้อความ <sub>(~)</sub> ทิ้ง จึงมีผลต่อการแปลงโครงสร้างแฟ้มข้อมูลจุฬาจารึกส่วน Text จะเก็บข้อความใน **ถวลำดับของข้อความ ส่วน Index และส่วน Attribute จะเพิ่มจำนวนตัวอักษรของข้อความที่ใช้ ดรรชนีหรือลักษณะประจำ**

**9. ตัวอักษรตาม?หัสแอสกี**

**รหัสแอสกีจำนวน 256 ตัวจะเป็น อักษรภาษ าอังกฤษตั้งแต่รห ัส 0x20 จนถึงรหัส** 0x7E เป็นอักษรภาษาไทยตั้งแต่รหัส 0xA1ขึ้นไป เวิร์ดจุฬาและจุฬาจารึก 77 สามารถใช้รหัส **ภ าษ าไท ย 2 รหัสคือรหัสสมอ. และรหัสเกษตร แต่จุฬาจารึก 78 สามารถใช้รหัสสมอ. เท่านั้น ถ้าแฟ ้มข้อมูลเดิมใช้รหัสเกษตรจำเป็นต้องแปลงเป็นรหัสสมอ. ก่อนแปลงโครงสร้างแฟ้มข้อมูล โดยใช ้ตาราง kutostd ซึ่งเป็นตารางที่ประกอบด้วยรหัสภาษาไทยจำนวน!28 ตัว จะนำรหัสภาษา** ไทยรหัสเกษตรลบด้วยค่า 128 แล้วนำผลลบไปค้นหาข้อมูลในลำดับที่นั้นของตาราง ตัวอักษร ิตามรหัสแอสกีจึงมีผลต่อการแปลงโครงสร้างแฟ้มข้อมูลจุฬาจารึกส่วน Text จะเก็บข้อความใน **แถวลำตับของข้อความ ส่วน Index และส่วน Attribute จะเพิ่มจำนวนตัวอักษรของข้อความที่ใช้ ดรรชนีหรือลักษณะประจำ**

#### **ทา?ออกแบบและพัฒนาโปรแกรมอรรถประโยชน์ด้านการแปลงโครงสร้างแฟ้มข้อมูล**

โครงสร้างแฟ้มข้อมูลจุฬาจารึก 78 ได้จัดเก็บข้อมูลแต่ละกลุ่มแยกเป็นส่วนต่างๆ 10 **ส่วน เมื่อต้องการแปลงโครงสร้างแฟ ้มข้อมูลจะถูกอ่าน ข้อมูลจากแฟ ้มข้อมูลเดิมเข้าทีละตัวแล้ว แยกตัดเก็บลงใน แต่ละส่วน ขั้นตอนวิธีการแปลงเป็นโครงสร้างแฟ้มข้อมูลจุฬาจารึก 78 กล่าวไว้ ใน ห ัวข้อท ี่แล้วและแสดงตังรูป ท ี่ 2.10 วิธีการแป ลงเป ็น โครงสร้างแฟ ้ม ข้อม ูลจุฬ าจารึกม ี 4 ขั้น ตอนคอ**

**ก. การกำหนดค่าเริ่มต้นต่างๆที่จำเป็นของแต่ละส่วนเช่น การตัดหน้ากระดาษ ขนาด ตัวอักษร การตัดย่อหน้า ขอบเผื่อด้านบน/ส่าง/ซ้าย/ขวา เป็นต้น**

**ข. ตรวจสอบค่าตัวเลือกท้ายแฟ ้มข้อมูล ตรวจลอบเครื่องพิมพ์ที่ระบบติดตั้ง ตรวจ สอบแบบอักษรภาษาไทยที่มีในระบบ และสร้างแบบอักษรภาษาไทยสำหรับใช้ในโปรแกรม**

**ค. อ่าน ข้อมูลจากแฟ ้มข้อมูลเดิม แล้วแป ลงข้อม ูลแต่ละตัวแยกเป ็น ส่วน ต่างๆ (ราย ละเอียดการแปลงข้อมูลแต่ละตัวได้กล่าวไว้ในบทที่ 2)**

**ง. นำข้อมูลที่แยกเป็นแต่ละส่วน มาตัดเก็บลงตามโครงสร้างแฟ้มข้อมูลจุฬ าจารึก**

# **1. โครงสร้างข้อมูลท ี่ใซ้ในโป?แก?ม**

**โครงสร้างข้อมูลที่ใข้ในโปรแกรมอรรถประโยชน์ต้านการแปลงโครงสร้างแฟ้มข้อ มุ)ลที่สำคัญดังนี้**

**1.1 ค่าคงที่ เป็นค่าที่กำหนดไว้ตั้งแต่ต้นโปรแกรมโดยไม่มีการเปลี่ยนแปลง ค่า คงที่แสดงดังตารางที่ 2.5**

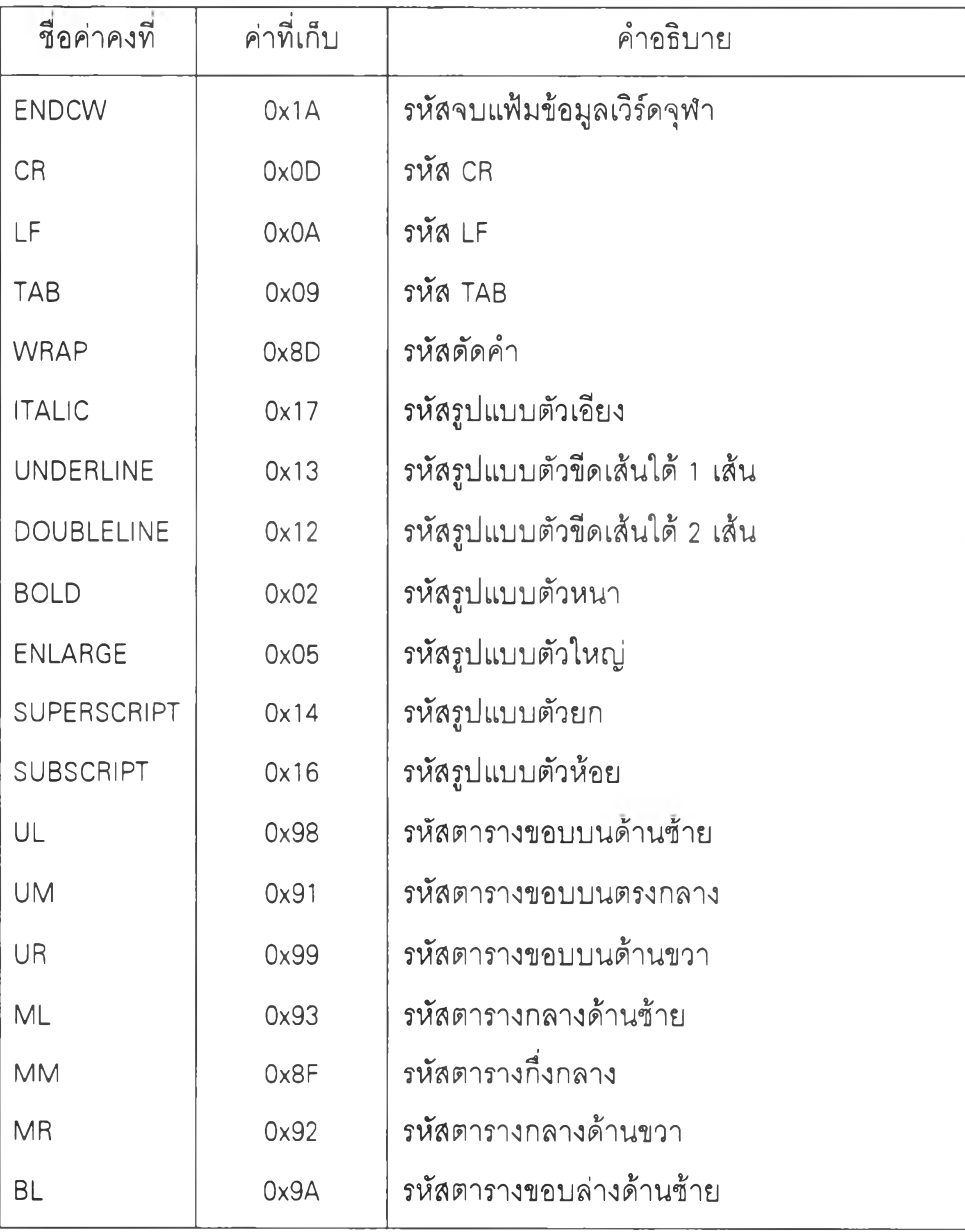

**ตารางที่ 2.5 แสดงค่าคงที่ในโปรแกรมอรรถประโยชน์ด้านการแปลงโครงสร้างแฟ้มข้อมูล**

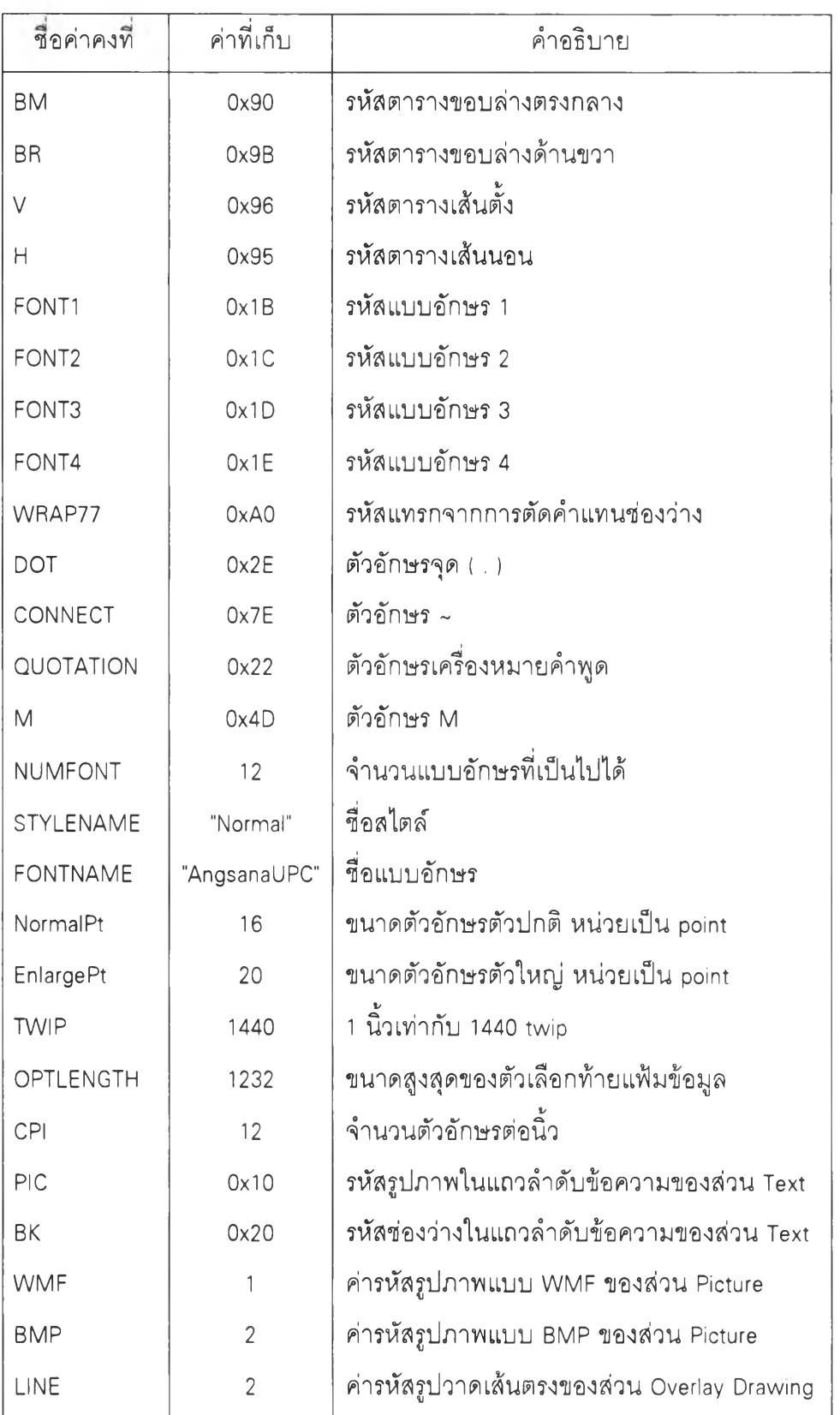

**ตารางที่ 2.5 (ต่อ) แสดงค่าคงที่ในโปรแกรมอรรถประโยชน์ด้านการแปลงโครงสร้างแฟ้มข้อมูล**

**1.2 ตัวแปร จะกล่าวเฉพาะตัวแปรที่สำคัญที่ใช้ในโปรแกรมอรรถประโยชน์ด้าน การแปลงโครงสร้างแฟ้มข้อมูล ตังนี้**

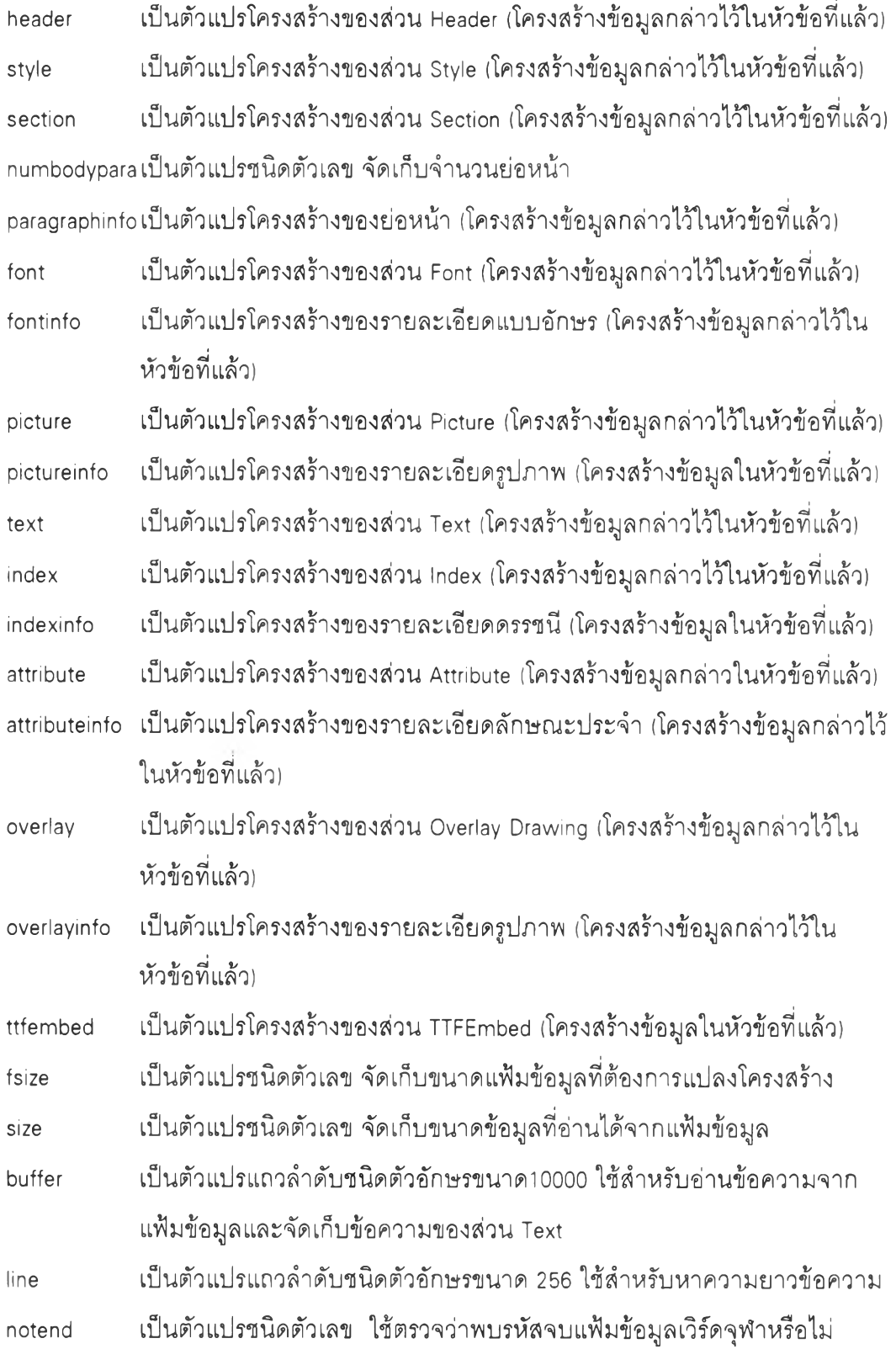

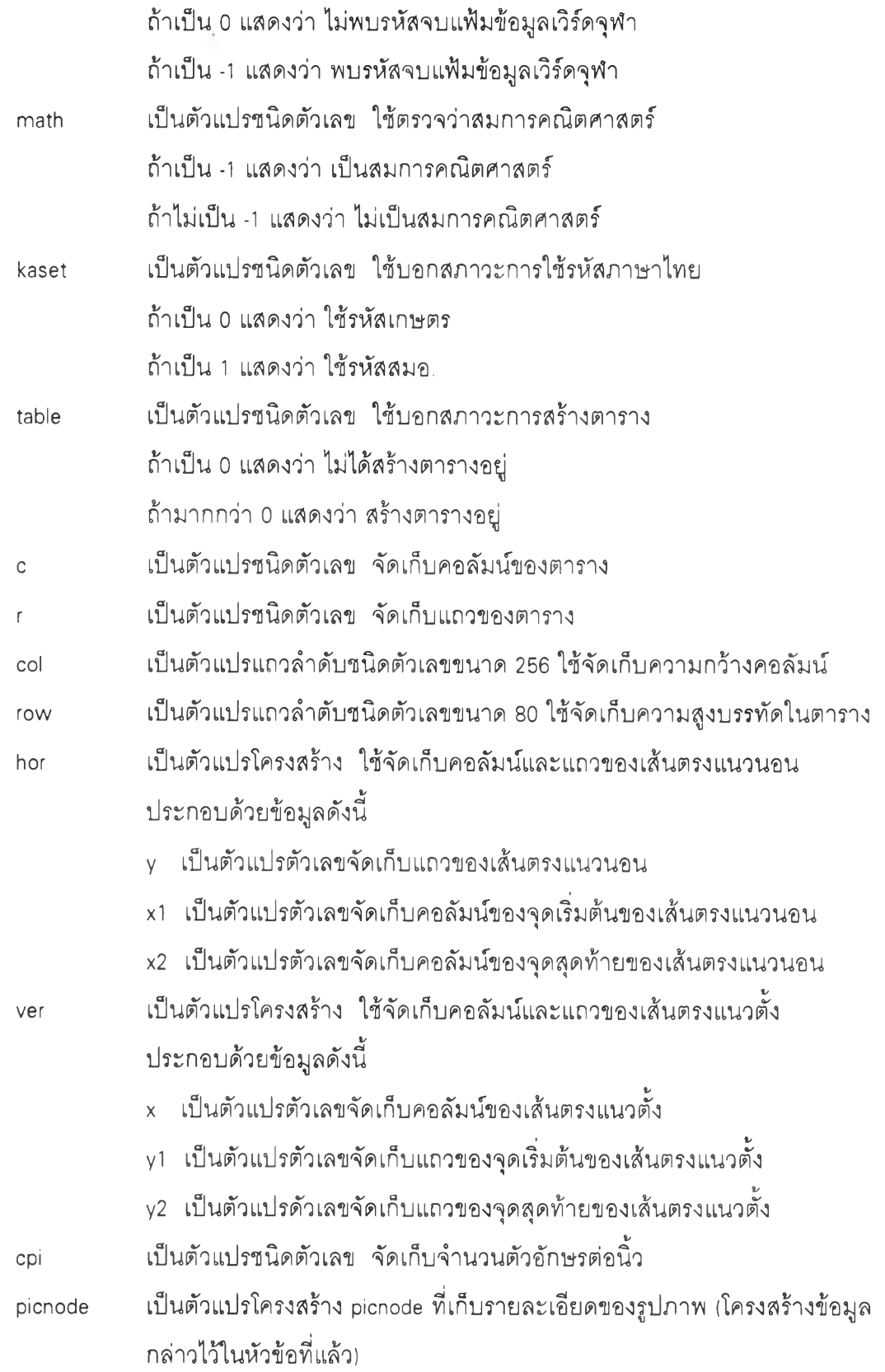

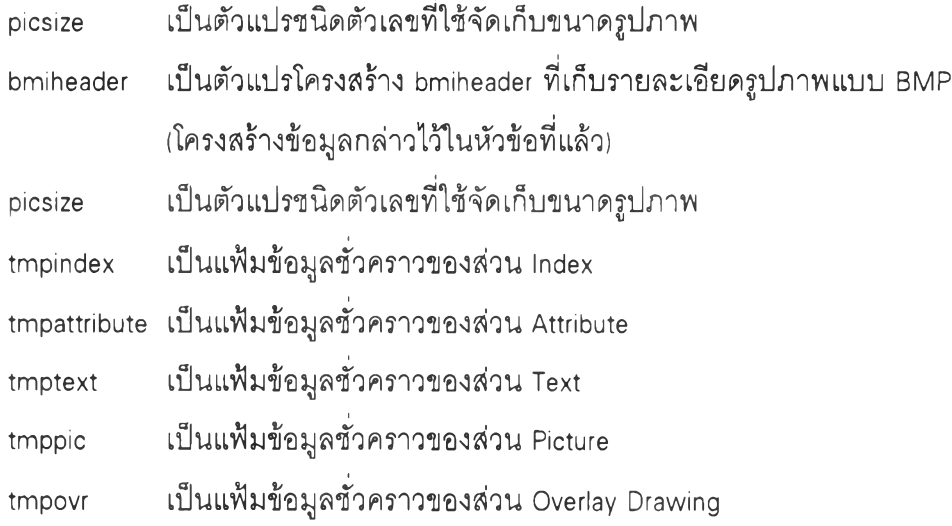

**2. การพัฒนาโปรแกรมอรรถประโยชน์ด้านทา?แปลงโครงลร้างแฟ้มข้อยูล**

**ในที่นีจะกล่าวถึงขันตอนการทำงานทั้งหมดของโปรแกรมอรรถประโยชน์ด้านการ แปลงโครงสร้างแฟ้มข้อยูล ซึงบางขั้นตอนมีรายละเอียดมาก จำเป็นต้องใช้ผังงานหลักอธิบาย ขันตอนการทำงานทั้งหมดก่อน จากนี้นใช้ผังงานย่อยอธิบายรายละเอียดต่อไป**

**2.า โปรแกรมอรรถประโยชน์ด้านทา?แปลงโครงสร้างแฟ้มข้อยูล ผังงานของขั้น** ตอนการทำงานทั้งหมดแสดงดังรูปที่ 2.10 มีขั้นตอนการทำงานดังนี้

**1. กำหนดค่าเริ่มต้นของตัวแปรที่ใช้ในโปรแกรม และค่าเริ่มต้นต่างๆที่จำ เป็นของแต่ละส่วน**

**2. ตรวจสอบแบบอักษรในระบบที่มีรหัสภาษาไทยเพื่อกำหนดให้โปรแกรม ใช้แบบอักษรดังกล่าว และตรวจสอบชนิดเครื่องพิมพ์ที่ระบบติดตั้ง**

**3. หาค่า NmLineHigh, EnüneHigh และ bwidth ดังนิ**

**3.1 สร้างชุดแบบอักษรตัวใหโม่ (ขนาด 20 point) ที่แสดงบนเครื่องพิมพ์ และหาความสูงตัวอักษรในหน่วย twip เพื่อกำหนดให้ EnüneHigh ซึ่งเป็นความสูงบรรทัดของตัว อักษรตัวใหญ่ สำหรับใช้ในการสร้างรูปวาดเล้นตรงของตาราง**

**3.2 สร้างชุดแบบอักษรตัวปกติ (ขนาด 16 point) ที่แสดงบนเครื่องพิมพ์ และหาความสูงตัวอักษรในหน่วย twip เพื่อกำหนดให้ NmLineHigh ซึ่งเป็นความสูงบรรทัดของตัว อักษรตัวปกติ สำหรับใช้ในการสร้างรูปวาดเล้นตรงของตาราง และหาค่าความกว้างของตัว**

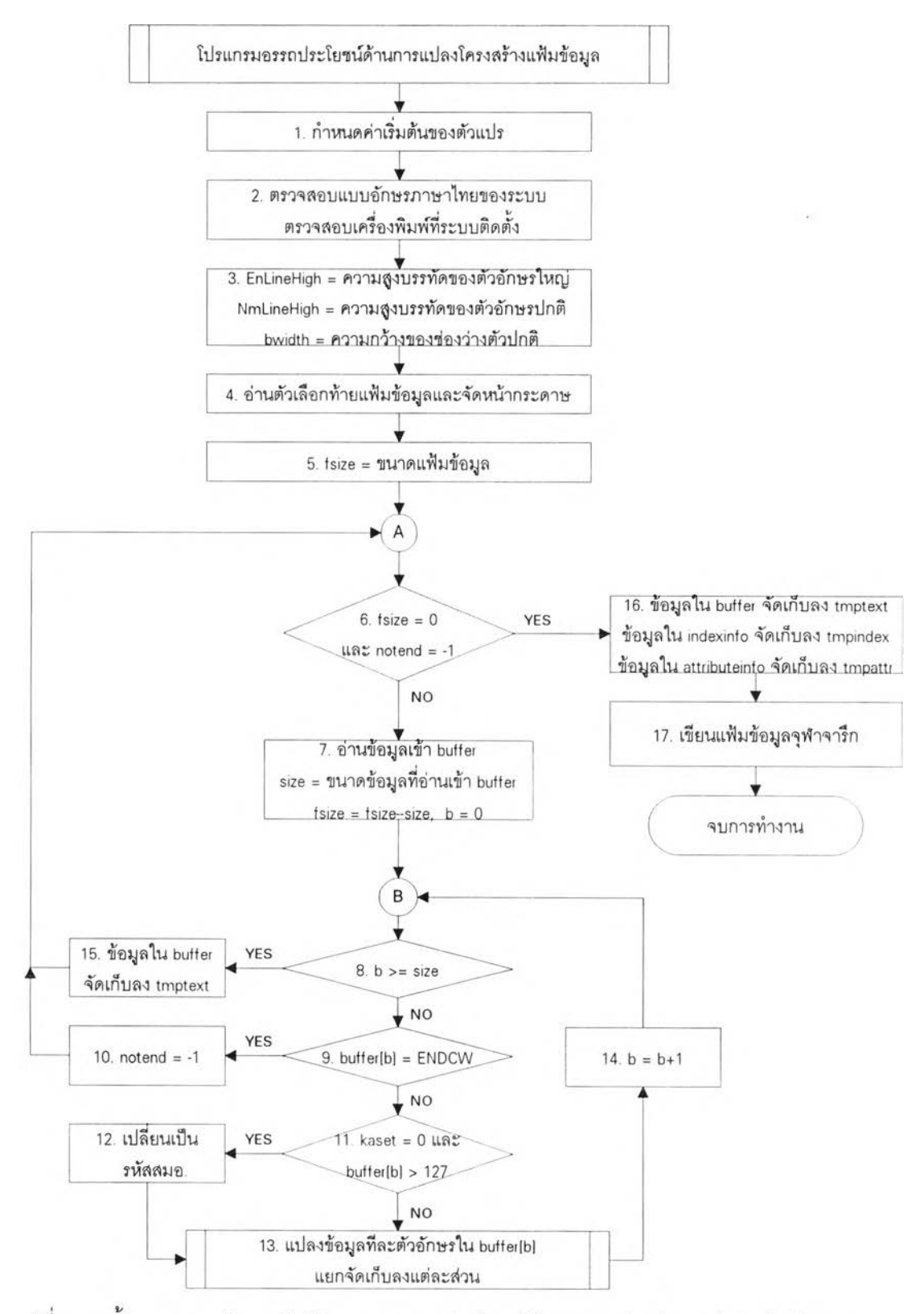

รูปที่ 2.10 ขั้นตอนการทำงานในโปรแกรมอรรถประโยชน์ด้านการแปลงโครงสร้างแฟ้มข้อมูล

**ักษรซ่องว่างให้ bwidth สำหรับใช้ในการแปลงข้อความในตาราง**

**4. อ่านตัวเลือกท้ายแฟ้ม'ข้อมูลดังนี้**

**4.1 อ่านค่าตัวอักษรต่อนิวจากตัวเลือกท้ายแฟ้มข้อมูลให้ตัวแปร cpi เพื่อใช้ในการคำนวณเป็นหน่วย twip ถ้าแฟ้มข้อมูลไม่จัดเก็บตัวเลือกท้ายแฟ้มข้อมูลจะกำหนด ให้ตัวอักษรต่อนิ้วเป็น 12**

**4.2 อ่านค่ากั้นหน้าซ้าย, กั้นหน้าขวา, จำนวนบรรทัดต่อหน้าจากตัว** ้เลือกท้ายแฟ้มข้อมูลเพื่อกำหนดชนิดกระดาษและการวางหน้ากระดาษ ถ้าแฟ้มข้อมูลไม่จัดเก็บ ์ตัวเลือกท้ายแฟ้มข้อมูลจะกำหนดให้ชนิดกระดาษเป็น A4 และวางหน้ากระดาษแนวตั้ง

4.3 อ่านรหัสภาษาไทยของเอกสารให้ตัวแปร kaset ถ้าแฟ้มข้อมูลไม่ ้จัดเก็บตัวเลือกท้ายแฟ้มข้อมูลจะกำหนดให้รหัสภาษาไทยเป็นรหัสสมอ

5. หาค่า fsize ขึ่งเป็นขนาดแฟ้มข้อมูลเดิมที่ต้องการแปลงโครงสร้าง

6. ตรวจสอบว่าขนาดแฟ้มข้อมูลเป็นศูนย์หรือไม่ หรือพบรหัสจบแฟ้มข้อมูล **เวิร์ดจุฬาหรือไม่ ถ้าคำตอบคือ ใช่ แสดงว่าจบการอ่านจากแฟ้มข้อมูลเดิมเพื่อแปลงข้อมูลทีละ ตัว จึงข้ามไปทำงานข้อ 16 ถ้าคำตอบคือ ไม่ใช่ จะทำงานต่อไป**

**7. อ่านข้อมูลจากแฟ้มข้อมูลเดิมเข้าสู่ buffer พร้อมทั้งลดขนาดแฟ้มข้อมูล โดย size คือขนาดข้อมูลที่อ่านเข้าสู่ buffer ได้และ b คือลำตับที่ของตัวอักษรใน buffer ที่กำลังใช้ งานอยู่ เริ่มต้นให้ b มีค่าเป็นดูนย์**

**8. ตรวจสอบว่า b มีค่ามากกว่าหรือเท่ากับ size หรือไม่ ถ้าคำตอบคือ ใช่ แสดงว่าตัวอักษรใน buffer หมดแล้วจึงข้ามไปทำงานข้อ 15 ถ้าคำตอบคือ ไม่ใช่ จะทำงานต่อไป 9. ตรวจสอบว่า ตัวอักษรลำดับที่ b ใน buffer เป็นรหัสจบแฟ้มข้อมูลเวิร์ด จุฬาหรือไม่ ถ้าคำตอบคือ ใช่ แสดงว่าจบการอ่านจากแฟ้มข้อมูลเดิมเพื่อแปลงข้อมูลทีละตัว ถ้า**

**คำตอบคือ ไม่ใช่ จะทำงานต่อไปในข้อ 11**

**10. กำหนดให้ notend เท่ากับ -1 เพื่อแสดงว่าพบรหัสจบแฟ้มข้อมูลเวิร์ด จุฬา เมื่อย้อนกลับไปทำงานข้อ 6 จะออกจากการอ่านจากแฟ้มข้อมูลเดิมเพื่อแปลงข้อมูลทีละตัว**

**11. ตรวจสอบว่า kaset เท่ากับ 0 หรือไม่ และตัวอักษรลำดับที่ b ใน buffer มีค่ามากกว่า 127 หรือไม่ คำตอบคือ ใช่ แสดงว่าเป็นตัวอักษรภาษาไทยรหัสเกษตร ถ้าคำตอบ คือ ไม่ใช่ แสดงว่า**เป ็น **ตัวอักษรภาษาอังกฤษ หรือเป็นตัวอักษรภาษาไทยรหัสสมอ จะทำงาน ต่อไปในข้อ 13**

**12. เปลี่ยนตัวอักษรภาษาไทยจากรหัสเกษตรเป็นรหัสสมอ. โดยนำตัว**

**ักษรภาษาไทยรหัสเกษตรลบด้วย 128 แล้วนำผลลบไปหาข้อมูลในลำดับทีนั้นของตารางkutostd 13. แปลงตัวอักษรลำดับที่ b ใน buffer ทีละตัวเพื่อแยกอัดเก็บลงแต่ละส่วน (รายละเอียดดูเพื่มเติมในผังงานย่อยแสดงดังรูปที่ 2.11)**

**14. เพิ่ม b อีก 1 เพื่อใช้งานตัวอักษรถัดไป แล้วย้อนกลับไปทำงานข้อ 8**

**15 ในขันตอนการแปลงตัวอักษรทีละตัวเพื่อแยกอัดเก็บลงแต่ละส่วน จะ อัดเก็บข้อมูลส่วน Text ไว้ใน buffer ก่อน เมื่อตัวอักษรที่ต้องการแปลงใน buffer หมดแล้วจะวน กลับไปอ่านจากแฟ้มข้อ35)ลเดิม โดยอัดเก็บข้อรุ)ลส่วน Text ใน buffer ลงแฟ้มข้อมูลชั่วคราว tmptext ก่อน**

**16. เมื่ออ่านจากแฟ้มข้อมูลเดิมหมดแล้ว หรือพบรหัสจบแฟ้มข้อมูลเวิร์ด จุฬาแสดงว่าจบขั้นตอนการแปลงข้อมูลทีละตัวแล้ว จะอัดเก็บข้อมูลส่วน Text ใน buffer ลงแฟ้ม ข้อมูลชั่วคราว tmptext อัดเก็บข้อมูลส่วน Index ใน indexinfo ลงแฟ้มข้อมูลชั่วคราว tmpindex และอัดเก็บข้อมูลส่วน Attribute ใน attrinfo ลงแฟ้มข้อมูลชั่วคราว tmpattr**

**17. เขียนแฟ้มข้อมูลจุฬาจารึก เริ่มจากคำนวณจุดเริ่มต้นของแต่ละส่วน ของแฟ้มข้อมูลจุฬาจารึก และอัดเก็บจุดเริ่มต้นเหล่านั้นในส่วน Header จากนั้นนำข้อมูลที่แยก เป็นแต่ละส่วนมาอัดเก็บลงตามโครงสร้างแฟ้มข้อมูลจุฬาจารึก โดยขั้นตอนการอ่านข้อมูลแล้ว แปลงข้อมูลแยกเป็นแต่ละส่วนนั้น ได้อัดเก็บข้อมูลส่วน Text ในแฟ้มข้อมูลชั่วคราว tmptext ข้อ มูลส่วน Index อัดเก็บลงแฟ้มข้อมูลชั่วคราว tmpindex ข้อมูลส่วน Attribute อัดเก็บลงแฟ้มข้อมูล ขัวคราว tmpattr ข้อมูลส่วน Picture อัดเก็บลงแฟ้มข้อมูลชั่วคราว tmppic ข้อมูลส่วน Overlay อัดเก็บลงแฟ้มข้อมูลชั่วคราว tmpover และข้อมูลส่วนที่เหลืออัดเก็บในตัวแปรที่กำหนด**

**2.2 ส่วนแปลงข้อมูลทีละตัวอักษรแยกอัดเก็บลงแต่ละส่วน ขั้นตอนนี้จะตรวจ สอบตัวอักษรลำดับที่ b ใน buffer ว่าเป็นรหัสใดแล้วแยกไปทำงานแต่ละขั้นตอนต่อไป ผังงาน ย่อยแสดงดังรูปที่ 2.11 มีขั้นตอนการทำงานดังนี้**

**จะทำงานดังนี้ 1. ถ้าตัวอักษรลำดับที่ b ใน buffer เป็น CR แสดงว่าเป็นรหัสขึ้นบรรทัดใหม่**

**1.1 ถ้า table เป็น 0 แสดงว่าไม่ได้สร้างตารางอยู่ จะทำข้อต่อไป ถ้า table ไม ่เป ็น 0 แสดงว่าสร้างตารางอยู่จะข้ามไปข้อ 1.4**

**1.2 ใส่รหัส CR ใน buffer พร้อมทั้งเพิ่มขนาดส่วน Text เพิ่มจำนวนตัว อักษรใน numusedindex และ ทนทานรedattribute**

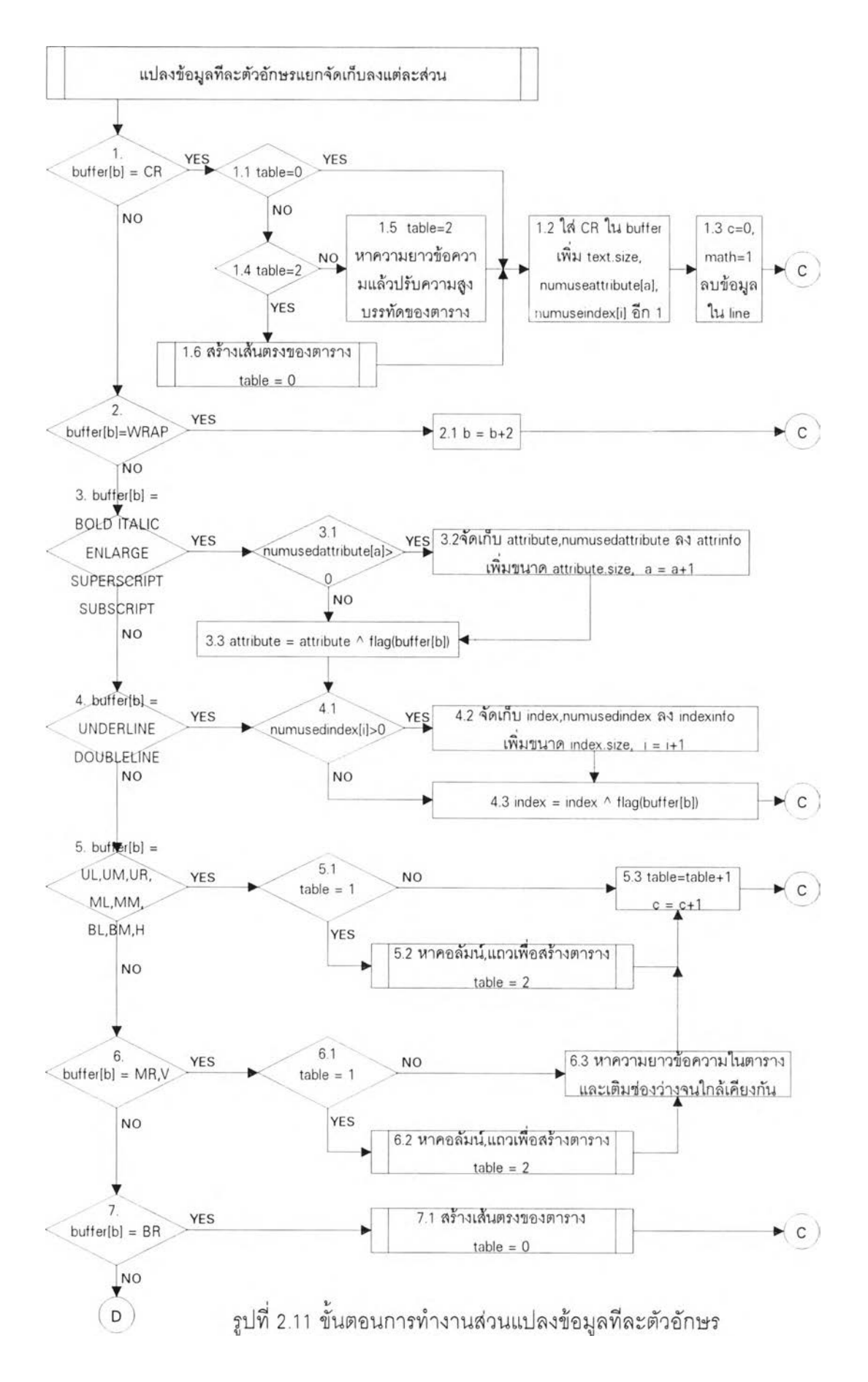

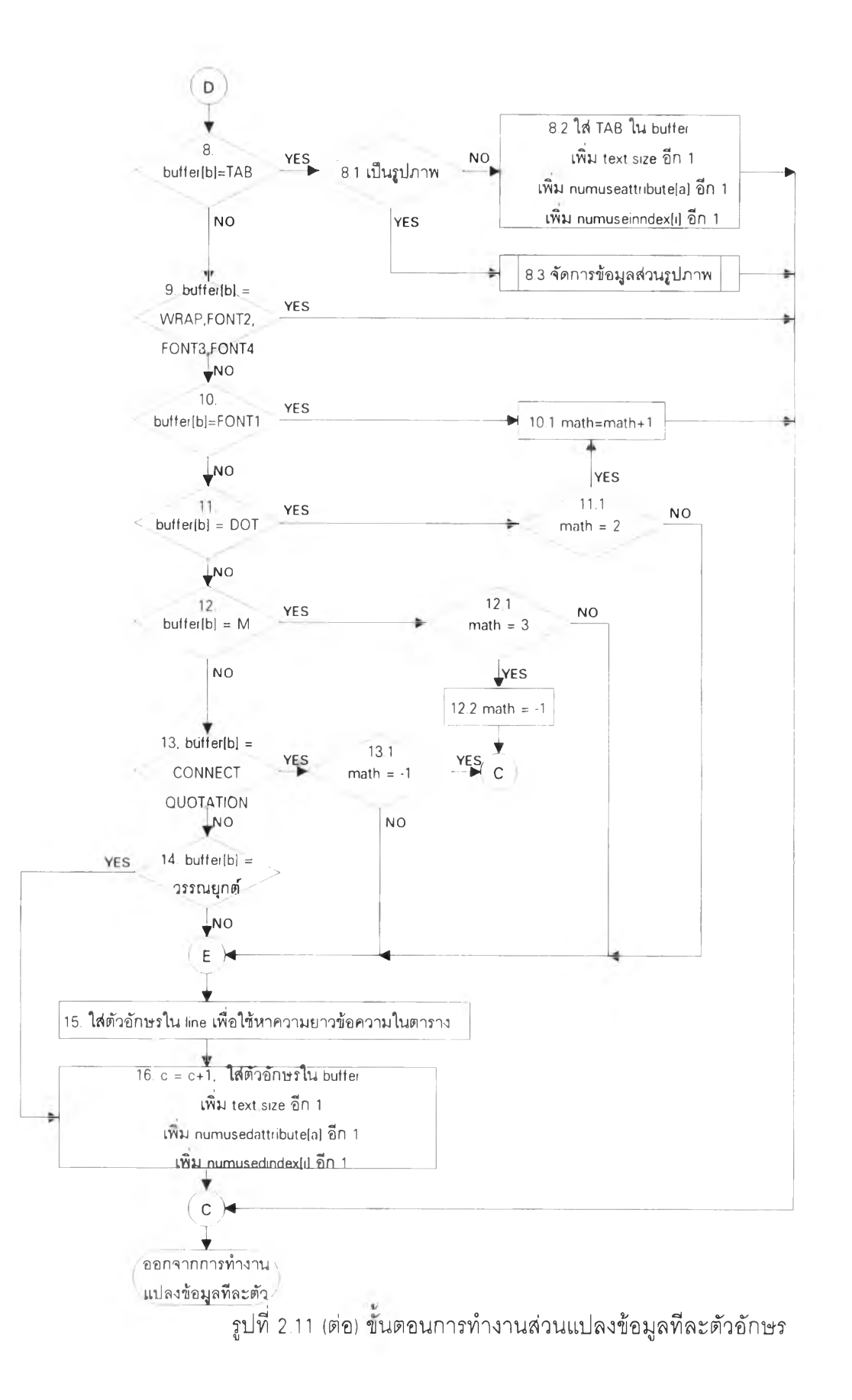

**1.3 กำหนดให้** C **เป็น 0 ซึ่งเป็นคอลัมน์ของตาราง กำหนดให้ math** ี เป็น 1 ใช้ตรวจสอบสมการคณิตศาสตร์ และลบข้อมูลใน line ที่ใช้หาความยาวข้อความ จากนั้น **ออกจากการทำงานส่วนแปลงข้อมุ)ล**

**1.4 ถ้า table เป ็น 2 แสดงว่าบรรทัดนั้นไม่มีรหัสตารางจึงข้ามไปข้อ 1.6 ถ้า table ไม่เป็น 2 แสดงว่าบรรทัดนั้นมีรหัสตารางจะทำข้อต่อไป**

**1.5 กำหนดให้ table เป ็น 2 ใช้ตรวจสอบรหัสตาราง และหาความยาว ของข้อความในบรรทัดนั้นเพื่อปรับความสูงบรรทัดของตาราง จากนั้นทำต่อข้อ 1.2, ข้อ 1.3**

**1.6 เมื่อบรรทัดนั้นไม่มีรหัสตารางแล้วจะสร้างรูปวาดเส้นตรงของตาราง (รายละเอียดดูเพิ่มเติมในผังงานย่อยแสดงดังรูปที่ 2.13) และกำหนดให้ table เป็น 0 เพื่อแสดงว่า ไม่ได้สร้างตารางอยู่ จากนั้นทำต่อข้อ 1.2, ข้อ 1.3**

**2. ถ้าตัวอักษรลำดับที่ b ใน buffer เป็น WRAP แสดงว่าเป็นรหัสตัดคำซึ่ง** ไม่มีผลต่อการแปลงข้อมูล จึงเพิ่ม b อีก 2 เพื่อข้ามรหัส 0x0D 0x0A จากนั้นออกจากการทำงาน ี่ส่วนแปลงข้อมูล

**3. ถ้าตัวอักษรลำดับ ท ี่ b ใน buffer เป็น BOLD, ITALIC, ENLARGE, SUPERSCRIPT, SUBSCRIPT เป็นรหัสรูปแบบพิเศษที่กำกับปิดหัวท้ายข้อความ ซึ่งมีผลต่อส่วน Attribute และส่วน Index จะทำงานดังนี้**

**3.1 ถ้า ทนทานรedattribute มากกว่า 0 แสดงว่ารหัสรูปแบบพิเศษนี้กำกับ ท้ายข้อความจะทำข้อต่อไป ถ้า ทนทานรedattribute เป็น 0 แสดงว่ารหัสรูปแบบพิเศษนี้กำกับหัว ข้อความจะข้ามไปข้อ 3.3**

**3.2 จัดเก็บ attribute และ ทนทานรedattribute ลงใน attributeinfo พร้อม ทั้งเพิ่มขนาดส่วน Attribute**

**3.3 นำรหัสรูปแบบพิเศษไปกำหนดบิตลักษณะประจำใน attribute โดย ใช้ XOR จากนั้นข้ามไปข้อ 4.1 เพื่อทำงานต่อในส่วน Index**

**4. ถ้าตัวอักษรลำดับที่ b ใน buffer เป็น UNDERLINE, DOUBLELINE เป็น รหัสรูปแบบพิเศษที่กำกับปิดหัวท้ายข้อความ ซึ่งมีผลต่อส่วน Index จะทำงานดังนี้**

**4.1 ถ้า ทนทานรedindex มากกว่า 0 แสดงว่ารหัสรูปแบบพิเศษนี้กำกับ ท้ายข้อความจะทำข้อต่อไป ถ้า ทนทานรedindex เป็น 0 แสดงว่ารหัสรูปแบบพิเศษนี้กำกับหัวข้อ ความจะข้ามไปข้อ 4.3**

**4.2 จัดเก็บ index และ ทนทานรedindex ลงใน mdexinfo พร้อมทังเพิม**

**นาดส่วน Index**

**4.3 นำรหัสรูปแบบพิเศษไปกำหนดบิตดรรชนีใน index โดยใช้ XOR จากนั้นออก1จากการทำงานส่วนแปลง'ข้อรุ)ล**

**5. ถ้าตัวอักษรลำดับที่ b ใน buffer เป็น UL, UM, UR, ML, MM, BL, BM, H เป็นรหัสตาราง จะทำงานตังนี้**

**5.1 ถ้า table เท่ากับ 1 แสดงว่าพบรหัสตารางตัวแรกจึงต้องสร้างตา รางในข้อต่อไป ถ้า table ไม่เท่ากับ 1 แสดงว่าไม่ใช่รหัสตารางตัวแรกจะข้ามไปข้อ 5.3**

**5.2 เมื่อพบรหัสตารางตัวแรกจึงต้องหาคอลัมน์และแถวของรหัสตาราง เพื่อสร้างเลันตรงก่อน นอกจากนี้จุฬาจารึกใช้ตัวอักษรมีความกว้างไม่คงที่ จึงต้องหาความกว้าง ของแต่ละคอลัมน์ด้วย และจุฬาจารึกสามารถใช้ตัวอักษรหลายขนาดในเอกสารเดียวกันจึงต้อง หาความสูงของแต่ละบรรทัดในตารางด้วย (รายละเอียดดูเพื่มเติมในผังงานย่อยแสดงตังรูปที่ 2.12) จากนั้นกำหนดให้ table เท่ากับ 2 แสดงว่ากำลังสร้างตารางอยู่**

**5.3** พ บ ร ห ัส ต า ร า ง จ ึง เพ ิ่ม table อีก **1** แ ล ะ เ พ ิ่ม ค อ ล ัม น ์ C อ ีก **1** จ า ก น ั้น อ อ ก จ า ก ก า ร ท ำ ง า น ส ่ว น แ ป ล ง **ข้อรุ)**

**6. ถ้าตัวอักษรลำตับที่ b ใน buffer เป็น MR, V เป็นรหัสตาราง ทำงานตังนี้**

**6.1 ถ้า table เท่ากับ 1 แสดงว่าพบรหัสตารางตัวแรกจึงต้องสร้างตา**

**รางในข้อต่อไป ถ้า table ไม่เท่ากับ 1 แสดงว่าไม่ใช่รหัสตารางตัวแรกจะข้ามไปข้อ 6.3 6.2 เมื่อพบรหัสตารางตัวแรกจึงต้องหาคอลัมน์และแถวของรหัสตาราง เพือสร้างเส้นตรงก่อน นอกจากนีจุฬาจารึกใช้ตัวอักษรมีความกว้างไม่คงที่ จึงต้องหาความกว้าง ของแต่ละคอลัมน์ด้วย และจุฬาจารึกสามารถใช้ตัวอักษรหลายขนาดในเอกสารเดียวกันจึงต้อง หาความสูงของแต่ละบรรทัดในตารางด้วย (รายละเอียดดูเพิ่มเติมในผังงานย่อยแสดงตังรูปที่**

**2.12) จากนันกำหนดให้ table เท่ากับ 2 แสดงว่ากำลังสร้างตารางอยู่ 6.3 เนื่องจากตัวอักษรมีความกว้างไม่คงที่จึงต้องหาความยาวข้อความ**

**แล้วเติมช่องว่างให้ข้อความในตารางจนมีความยาวใกล้เคียงกัน จากนั้นทำต่อข้อ 5.3 7. ถ้าตัวอักษรลำตับที่ b ใน buffer เป็น BR ซึ่งรหัสตารางตัวสุดท้ายจะ**

**สร้างรูปวาดเส้นตรงของตาราง (รายละเอียดดูเพิ่มเติมในผังงานย่อยแสดงตังรูปที่ 2.13) และ กำหนดให้ table เป็น 0 เพื่อแสดงว่าไม่ได้สร้างตารางอยู่ จากนั้นออกจากการทำงานส่วนนี้**

**8. ถ้าตัวอักษรลำตับที่ b ใน buffer เป็น TAB อาจเป็นรหัสตั้งระยะหรือตัว แรกของรหัสรูปภาพ ทำงานตังนี้**

**8.1 ตรวจว่าข้อมูลต่อไปเป็นรหัส OxOD, OxOA และ picnode หรอไม่ ถ้า คำตอบคือ ใช่ แสดงว่าข้อมูลต่อไปเป็นรูปภาพ ข้ามไปทำข้อ 8.3 ถ้าคำตอบคือ ไม่ใช่ แสดงว่า**

**รหัสนี้เป็นรหัสตั้งระยะ ทำข้อต่อไป**

**8.2 ใส่รหัส TAB ใน buffer พร้อมทั้งเพิ่มขนาดส่วน Text เพิ่มจำนวน** ตัวอักษรใน numusedindex และ numusedattribute ฯากนั้นออกจากการทำงานส่วนแปลงข้อมูล

8.3 ข้อมูลต่อไปเป็นรูปภาพจึงต้องจัดการข้อมูลส่วนรูปภาพ (ราย ิละเอียดดูเพิ่มเติมในผังงานย่อยแสดงดังรูปที่ 2.14) จากนั้นออกจากการทำงานส่วนแปลงข้อมูล **9. ถ้าตัวอักษรลำดับที่ b ใน buffer เป็น WRAP77, FONT2, FONT3, FONT4**

์ ซึ่งไม่มีผลต่อการแปลงข้อมูล จึงออกจากการทำงานส่วนแปลงข้อมูล

**10. ถ้าตัวอักษรลำดับที่ b ใน buffer เป็น F0NT1 แสดงว่าเป็นแฟ้มข้อมูล เวิร์ดจุฬารุ่นที่ 1.6 อาจมีสมการคณิตศาสตร์จึงเพิม math อีก 1 จากนั้นออกจากการทำงานส่วน ธ้**

**11. ถ้าตัวอักษรลำดับที่ b ใน btjffer เป็น DOT อาจเป็นคำอังจุดของสมการ คณิตศาสตร์หรือตัวอักษรจุด โดยตรวจสอบ math เป็น 2 หรือไม่ ถ้าคำตอบคือ ใช่ แสดงว่า เป็นคำอังจุดของลมการคณิตศาสตร์ จึงเพิ่ม math อีก 1 จากนั้นออกจากการทำงานส่วนแปลง ข้อมูล ถ้าคำตอบคือ ไม่ใช่ แสดงว่าเป็น**ตัว **อักษรจุดจึงข้ามไปทำข้อ 15**

**12. ถ้าตัวอักษรลำดับที่ b ใน buffer เป็น M อาจเป็นคำสั่งจุดของสมการ คณิตศาสตร์หรือตัวอักษร M โดยตรวจสอบ math เป็น 3 หรือไม่ ถ้าคำตอบคือ ใช่ แสดงว่าเป็น คำสั่งจุดของสมการคณิตศาสตร์ จึงกำหนดให้ math เป็น -1 จากนั้นออกจากการทำงานส่วน แปลงข้อมูล ถ้าคำตอบคือ ไม่ใช่ แสดงว่าเป็นตัวอักษร M จึงข้ามไปทำข้อ 15**

**13. ถ้าตัวอักษรลำดับที่ b ใน buffer เป็น CONNECT, QUOTATION ตรวจ สอบ math เป็น -1 หรือไม, ถ้าคำตอบคือ ใช่ แสดงว่าบรรทัดนี้เป็นสมการคณิตศาสตร์ จะข้าม ตัวอักษรนี้ไป จากนั้นออกจากการทำงานส่วนแปลงข้อมูล ถ้าคำตอบคือ ไม่ใช่ แสดงว่าเป็นตัว อักษรจึงข้ามไปทำข้อ 15**

**14. ถ้าตัวอักษรลำดับที่ b ใน buffer เป็นวรรณยุกต์จะไม่จัดเก็บตัวอักษร เหล่านี้ใน line ซึ่งใช้หาความยาวข้อความ จะข้ามไปข้อ 16**

**15. จัดเก็บตัวอักษรใน line เพื่อใช้หาความยาวข้อความ**

**16. เพิ่มคอลัมน์** C **อีก 1 และใส่ตัวอักษรใน buffer พร้อมทั้งเพิ่มขนาดส่วน**

Text เพิ่มจำนวนตัวอักษรใน numusedindex และ numusedattribute จากนั้นออกจากการทำงาน ส่วนแปลงข้อมูล

2.3 <u>ส่วนหาคอลัมน์และแถวสำหรับสร้างเส้นตรงของตาราง</u> เมื่อพบรหัสตาราง ตัวแรกในการแปลงข้อมูลทีละดัวนั้นจำเป็นต้องหาคอลัมน์และแถวของรหัสตารางเพื่อสร้างเส้น ตรงก่อน และหาความกว้างของแต่ละคอลัมน์และความสูงของแต่ละบรรทัดในตารางด้วย ซึ่งลำ ตับที่ b ใน buffer จะยังไม่เปลี่ยนแปลงจนกว่าออกจากการทำงานส่วนนี้ จึงใช้ตัวขี้ ptr ค้นหารหัส ตารางแทน และใช้ตัวแปร j ควบคุมการค้นหารหัสตาราง โดยกำหนดให้ j เป็น 0 เมื่อไม่มีรหัส ต าร างต ่อ ไ ป แ ล ะ ย ัง ม ีแ ถ ว ล ำ ต ับ ข อ ง **col** จ ัด เก ็บ ค ว า ม ก ว ้า ง ข อ ง ค อ ล ัม น ์ แ ถ ว ล ำ ต ับ ข อ ง **row** จัด เก็บความสูงของบรรทัดในตาราง แถวลำดับของ ver จัดเก็บคอลัมน์ c และแถว r ของเส้นตรง ู แนวตั้ง และแถวลำดับของ hor จัดเก็บคอลัมน์ c และแถว r ของเส้นตรงแนวนอน การทำงาน ส่วนนี้จะตรวจสอบตัวอักษรที่ตัวขี้ ptr ว่าเป็นรหัสใดแล้วแยกไปทำงานแต่ละขั้นตอนต่อไป ผังงาน ย่อยแสดงดังรูปที่ 2.12 มีขั้นตอนการทำงานดังนี้

1. กำหนดให้ตัวควบคุมการค้นหารหัสตาราง j เป็น 2 กำหนดให้แถว r เป็น 0 กำหนดให้ความกว้างคอลัมน์ใน col เป็น 0 และความสูงของบรรทัดในตารางเป็น NmLineHigh ซึ่งเป็นความสูงของตัวอักษรปกติ

2. ถ้า j เท่ากับ 0 แสดงว่าไม่พบรหัสตารางต่อไปจึงออกจากการทำงานส่วน หาคอลัมน์และแถวของตาราง ถ้า j ไม่เท่ากับ 0 แสดงว่ายังมีรหัสตารางต่อไปจะทำงานข้อต่อไป 3. ถ้าตัวอักษรในตัวชี้ ptr เป็น CR ซึ่งเป็นรหัสขึ้นบรรทัดใหม่จะตรวจสอบ ตัวควบคุมการค้นหารหัสตาราง j

ถ้า j เป็น 2 แสดงว่าบรรทัดนั้นไม่มีรหัสตารางจะกำหนดให้ j เป็น 0 เมื่อย้อนกลับไปทำงานข้อ 2 จะออกจากการทำงานส่วนหาคอลัมน์และแถว

ถ้า j ไม่เป็น 2 แสดงว่าบรรทัดนั้นยังมีรหัสตารางจะกำหนดให้ j เป็น 2 ให้คอลัมน์ c เป็น 0 และเพิ่มแถว r อีก 1 จากนั้นข้ามไปทำต่อข้อ 12

4 ถ้าตัวอักษรในตัวขี้ ptr เป็น UL, UR, BL ซึ่งเป็นรหัสตารางที่สร้างเส้นตรง แนวตั้งและแนวนอน จะทำงานดังนี้

4.1 จัดเก็บคอลัมน์ c และแถว r เพื่อสร้างเส้นตรงแนวตั้งในแถวลำดับ ver และจัดเก็บคอลัมน์ c และแถว r เพื่อสร้างเส้นตรงแนวนอนในแถวลำดับ hor

4.2 หาความกว้างของคอลัมน์ col โดยเปรียบเทียบความยาวข้อความ

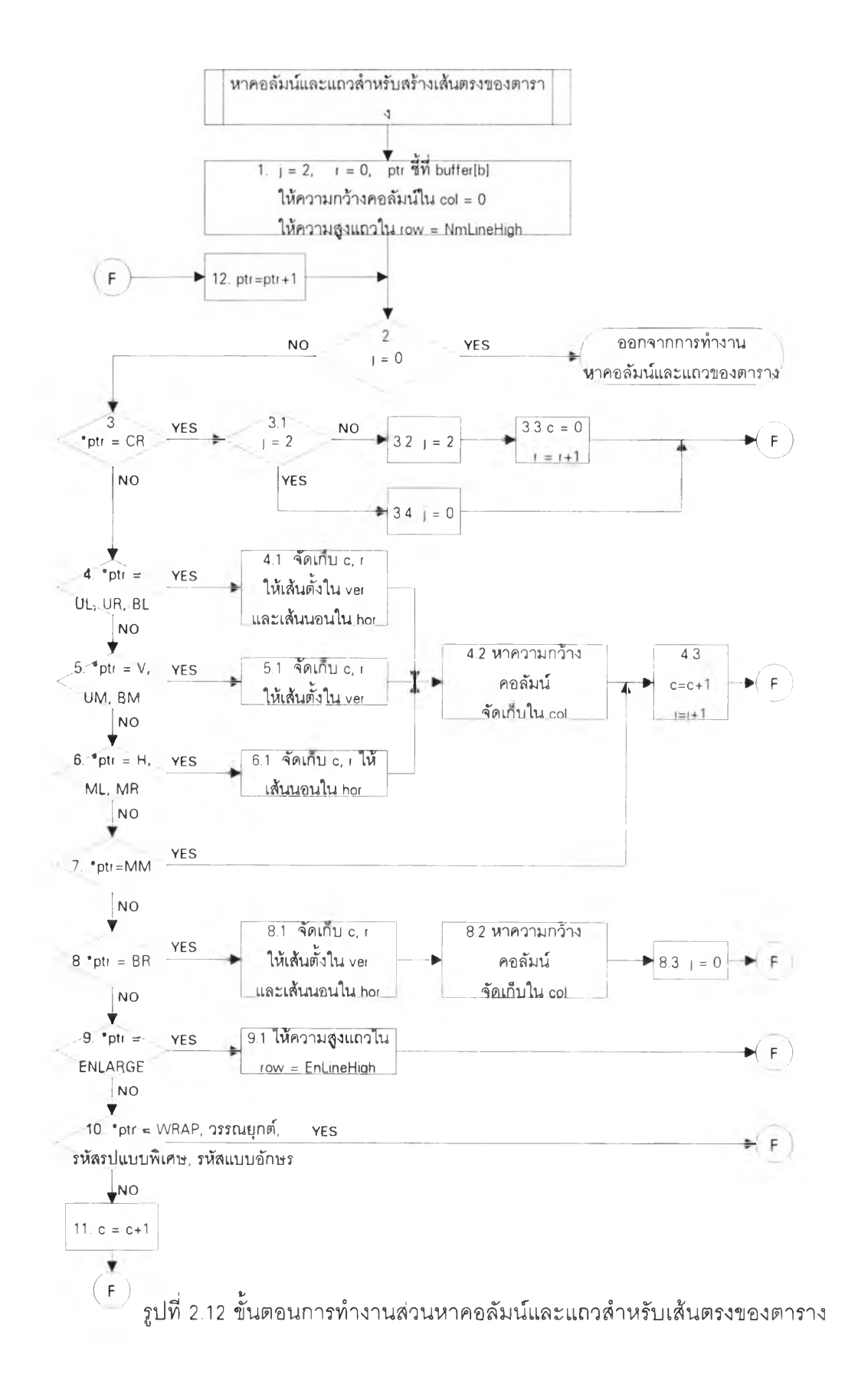

้กับค่าความกว้างคอลัมน์ที่จัดเก็บใน col\_ถ้าความยาวข้อความมากกว่าจะจัดเก็บความยาวข้อ ความนั้นเป็นความกว้างคลลัมน์แทน

4.3 เพิ่มคอลัมน์ c อีก 1 และเพิ่มตัวควบคุมการค้นหารหัสตาราง j อีก า จากนั้นข้ามไปทำต่อข้อ 12

5. ถ้าตัวอักษรในตัวขี้ ptr เป็น V, UM, BM ซึ่งเป็นรหัสตารางที่สร้างเส้นตรง แ น ว **ตั้ง** จ ึง จ ัด เก ็บ ค อ ล ัม น ์ C แ ล ะ แ ถ ว r ใ น แ ถ ว ล ำ ต ับ ver จ า ก น ั้น ท ำ ต ่อ ข ้อ 4.2

6. ถ้าตัวอักษรในตัวขี้ ptr เป็น H, ML, MR ซึ่งเป็นรหัสตารางที่สร้างเส้นตรง แนวนอน จึงจัดเก็บคอลัมน์ c และแถว r ในแถวลำดับ hor จากนั้นทำต่อข้อ 4.2

7. ถ้าตัวอักษรในตัวชี้ ptr เป็น MM ซึ่งเป็นรหัสตารางที่เป็นจุดตัดของเส้น ็นอนและเส้นตั้ง จึงไม่มีผลต่อการจัดเก็บคอลัมน์ c, แถว r และความกว้างคอลัมน์ จากนั้นทำ ต่อข้อ 4.3

8. ถ้าตัวอักษรในตัวชี้ ptr เป็น BR ซึ่งเป็นรหัสตารางที่สร้างเส้นตรงแนวตั้ง แ ล ะ แ น ว น อ น จ ึง จ ัด เ ก ็บ ค อ ล ัม น ์ C แ ล ะ แ ถ ว r ใ น แ ถ ว ล ำ ต ับ ver แ ล ะ ใ น แ ถ ว ล ำ **ตับ** hor จ า ก น ั้น หาความกว้างของคอลัมน์ col แล้วเปรียบเทียบกับความกว้างคอลัมน์และจัดเก็บใน col เนื่อง จาก BR เป็นรหัสตารางตัวสุดท้ายจึงกำหนดให้ตัวควบคมการค้นหารหัสตาราง ¡ เป็น 0 เมื่อย้อน กลับไปทำข้อ 2 จะออกจากการทำงานส่วนหาคอลัมน์และแถว

9. ถ้าตัวอักษรในตัวชี้ ptr เป็น ENLARGE ซึ่งเป็นรหัสรูปแบบพิเศษตัวใหญ่ แสดงว่าบรรทัดนั้นในตารางต้องใช้ตัวอักษรตัวใหญ่ จึงให้ความสูงของบรรทัดนั้นเป็นความสูง ของตัวอักษรใหญ่

10. ถ้าตัวอักษรในตัวขี้ ptr เป็น WRAP, วรรณยุกต์, รหัสรูปแบบพิเศษ, รหัส แบบอักษร ซึ่งไม่มีผลต่อการหาคอลัมน์และแถว จึงข้ามไปทำต่อข้อ 12

11. ตัวอักษรในตัวชี้ ptr เป็นตัวอักษรที่มีผลต่อคอลัมน์ของตาราง จึงเพิ่ม คคลัมน์ c อีก 1 แล้วทำข้อต่อไป

12. เพิ่ม ptr อีก 1 เพื่อใช้ตัวอักษรตัวถัดไป แล้วย้อนกลับไปทำต่อข้อ 2

2.4 ส่วนสร้างเส้นตรงของตาราง เมื่อพบรหัสตารางในการทำงานส่วนแปลงข้อ มูลทีละตัวนั้นจำเป็นต้องหาคอลัมน์และแถวของรหัสตารางเพื่อสร้างเส้นตรงก่อน โดยจัดเก็บ คอลัมน์และแถวของเส้นตั้งในแถวลำดับ ver และคอลัมน์และแถวของเส้นนอนในแถวลำดับ hor พร้อมทั้งหาความกว้างของแต่ละคอลัมน์และความสูงของแต่ละบรรทัดในตารางด้วย หลังจาก นั้นหาความยาวข้อความในตารางแล้วเติมข่องว่างจนข้อความเหล่านั้นมีความยาวใกล้เคียงกัน

**ากนั้นนำคอลัมน์และแถวของรหัสตารางมาสร้างเส้นตรงของตาราง การสร้างเส้นตรงของตาราง มีผลต่อส่วน Overlay และส่วน Section การทำงานส่วนนี้มีตัวแปร verline เก็บจำนวนเส้นตรง แนวตั้ง และตัวแปร horline เก็บจำนวนเส้นตรงแนวนอน ผังงานย่อยของการทำงานส่วนนี้แสดง ดังรูปที่ 2.13 ขั้นตอนการทำงานดังนี้**

**1. กำหนดให้จำนวนเส้นตรงแนวตั้ง verline เป็น 0 และเส้นตรงแนวนอน horline เป็น 0**

**2. ตรวจสอบว่ามีคอลัมน์ C และแถว r ในแถวลำดับ hor เพื่อสร้างเส้นตรง แนวนอนหรือไม่ ถ้าคำตอบคือ ใช่ แสดงว่าต้องสร้างรูปวาดเส้นตรงแนวนอนทีละเส้น จะทำข้อ ต่อไป ถ้าคำตอบคือ ไม่ใช่ จะข้ามไปทำงานข้อ 4**

**3 สร้างเส้นตรงแนวนอน โดยให้ชนิดรูปวาด overlay .type เป็น LINE, ให้ ตำแห น ่งแน วน อน overlay.xPos เป ็น ค ว าม ก ว ้างค อ ล ัม น ์ C ใน col, ให ้ต ำแห น ่งแน วต ั้ง overlay.yPos เป็นความสูงบรรทัดของแถว r ใน row, ให้ความกว้างของรูปวาด overlay.width เป็น ผลต่างความกว้างคอลัมน ์ของจุดเริ่มต้น และจุดสิ้น สุดใน col, ให้ความสูงของรูปวาด overlay.height เป็น 0,เพิมจำนวนเส้นตรงแนวนอน horline อีก 1 และลัดเก็บรูปวาด overlayinfo ลงแฟ้มข้อ}5)ลชั่วคราว tmpover ย้อนกลับไปทำต่อข้อ 2**

**4 ตรวจสอบว่ามีคอลัมน์ C และแถว r ในแถวลำดับ ver เพื่อสร้างเส้นตรง แนวตังหรือไม่ ถ้าคำตอบคือ ใช่ ต้องสร้างรูปวาดเส้นตรงแนวตั้งทีละเส้น จะทำข้อต่อไป ถ้าคำ ตอบคือ ไม,ใช่ แสดงว่าจบขันตอนการสร้างเส้นตรงของตาราง จะข้ามไปทำต่อข้อ 6**

**5. สร้างเส้นตรงแนวตั้ง โดยให้ชนิดรูปวาด overlay.type เป็น LINE, ให้ ตำแห น ่งแน วน อน overlay.xPos เป ็น ค ว าม ก ว ้างค อ ล ัม น ์** C **ใน col, ให ้ต ำแห น ่งแน วต ั้ง overlay.yPos เป็นความสูงบรรทัดของแถว r ใน row, ให้ความกว้างของรูปวาด overlay.width เป็น 0, ให้ความสูงของรูปวาด overlay.height เป็นผลต่างความสูงของบรรทัดของจุดเริมต้นและ จุดสินสุดใน ver, เพิ่มจำนวนเส้นตรงแนวตั้ง verline อีก 1 และลัดเก็บรูปวาด overlayinfo ลง แฟ้มข้อ}5)ลชั่วคราว tmpover ย้อนกลับไปทำต่อข้อ 4**

**6. เมื่อสร้างเส้นตรงแนวนอนและเส้นตรงแนวตั้งเสร็จแล้ว ลัดเก็บ horline และ verline ใน overlay .number เพื่อเขียนจำนวนรูปวาดของย่อหน้านี้ใน ทนทาdrawinfo ของ bodyparagraphinfo และเพิ่มขนาดส่วน overlay จากนั้นออกจากการทำงานส่วนสร้างเส้นตรงของ ตาราง**

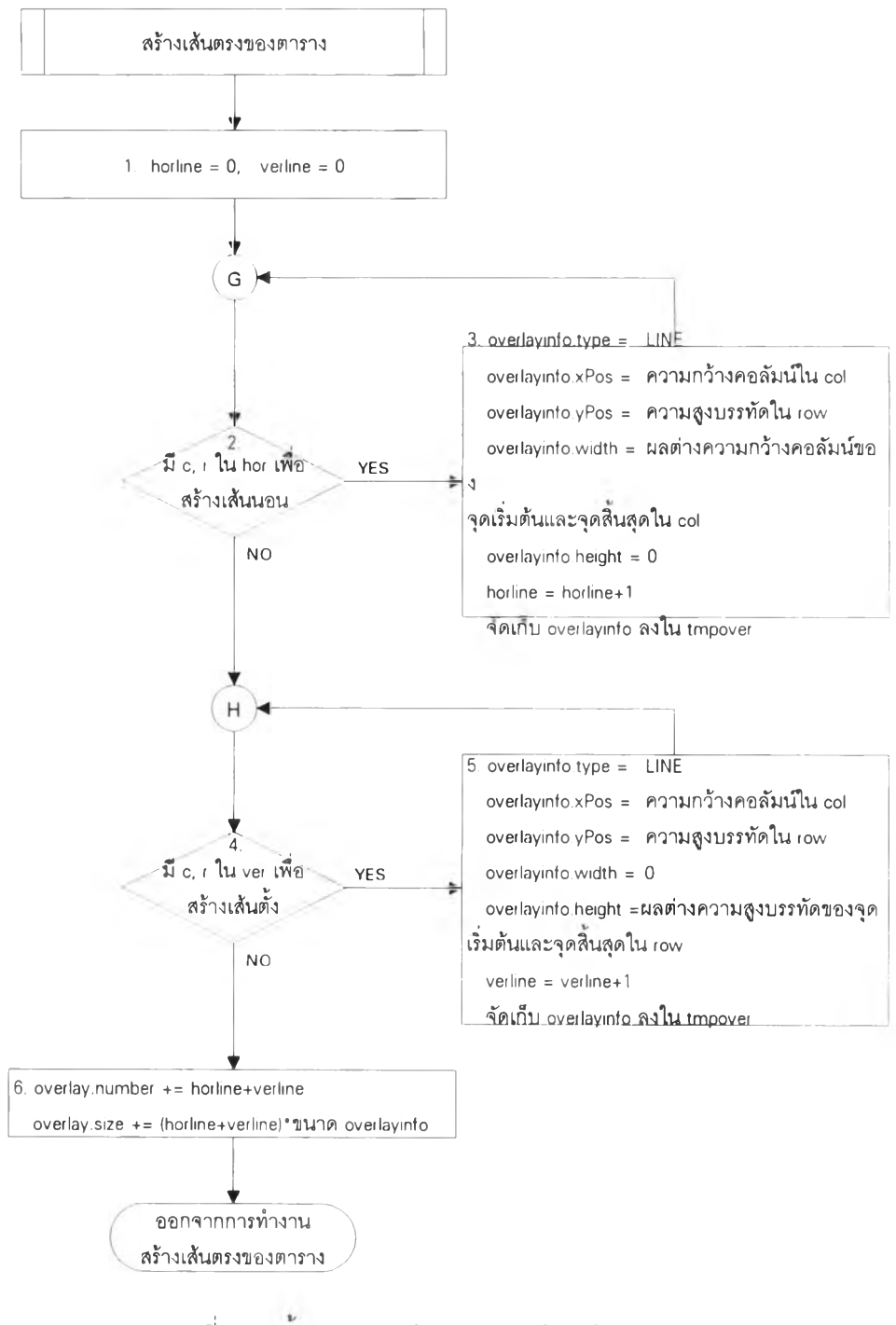

รูปที่ 2.13 ขั้นตอนการทำงานส่วนสร้างเส้นตรงของตาราง

2.5 ส่วนจัดการข้อมูลส่วนรูปภาพ จฬาจารึก 77 จัดเก็บรูปภาพในหน่วย

คอลัมน์และแถว แต่จุฬาจาริก 78 จัดเก็บรูปภาพในหน่วย twip จำเป็นต้องเปลี่ยนหน่วยก่อน ขึ่งรายละเอียดได้กล่าวไว้ในบทที่ 2 การจัดการข้อมูลส่วนรูปภาพมีผลต่อส่วน Picture, ส่วน Text, ส่วน Index, และส่วน Attribute ผังงานย่อยของการทำงานส่วนนี้แสดงดังรูปที่ 2.14 ขั้นตอนการ ทำงานดังนี้

1. อ่านข้อมูล picnode และขนาดของรูปภาพ

2. ตรวจสอบว่าข้อมูล hdibmp ใน picnode ไม่เป็น null หรือไม่ ถ้าคำตอบ คือ ใช่ แสดงว่าเป็นรูปภาพแบบ BMP จะทำข้อต่อไป ถ้าคำตอบคือ ไม่ใช่ แสดงว่าเป็นรูปภาพ แบบ WMF จะข้ามไปทำต่อข้อ 4

3. อ่านข้อมูล bmiheader ซึ่งรูปภาพแบบ BMP ต้องใช้ข้อมูลใน bmiheader ์ คำนวณเปลี่ยนหน่วยเป็น twip ในขณะที่รูปภาพแบบ WMF ใช้เพียงข้อมูลใน picnode เท่านั้น

4. คำนวณรายละเอียดของรูปภาพใน picturemfo เป็นหน่วย twip โดยราย ละเอียดของการเปลี่ยนหน่วยกล่าวไว้ในบทที่ 2

5. จัดเก็บรายละเอียดของรูปภาพใน pictureinfo ลงในแฟ้มข้อมูลชั่วคราว tmppic จากนั้นเพิ่มขนาด pictureinfo และขนาดรูปภาพให้ส่วน Picture

6. อ ่า น ข ้อ ม ูล ร ูป ภ า พ จ า ก แ ฟ ้ม ข ้อ ม ูล เด ิม แ ล ้ว จ ัด เก ็บ ล ง แ ฟ ้ม ข ้อ ม ูล ช ั่ว ค ร า ว tmppic จากนั้นต้องลดขนาดแฟ้มข้อมูลเดิม fsize ด้วยจำนวนข้อมูลที่อ่านเข้ามา

7. ใส่รหัส PIC ใน buffer ให้ส่วน Text และเพิ่มขนาดส่วน Text อีก 1

8. จัดเก็บดรรชนีรูปภาพใน index และเพิ่มจำนวนตัวอักษรใน 4/ **ทนทาน**รe d in d ex และ n u m u se d a ttrib u te อีก 1 จ า ก น ์น จ ัด เก ็บ index และ **ทน**ทานรe d in d ex ลงใน indexinfo และเพิ่มขนาดส่วน index แล้วออกจากการจัดการข้อมูลส่วนรูปภาพ

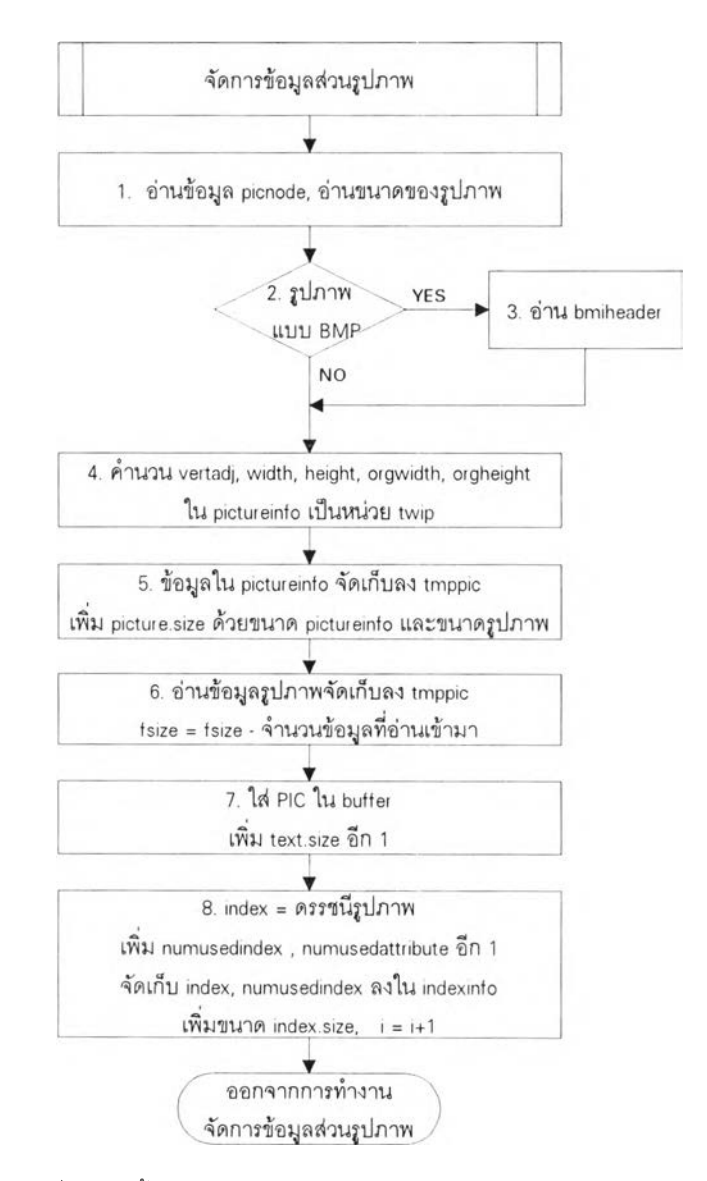

ู รูปที่ 2.14 ขั้นตอนการทำงานส่วนจัดการข้อมูลรูปภาพ